## أول مجلة عربية تختص بأمور الشبكات NetworkSet www.NetworkSet.net

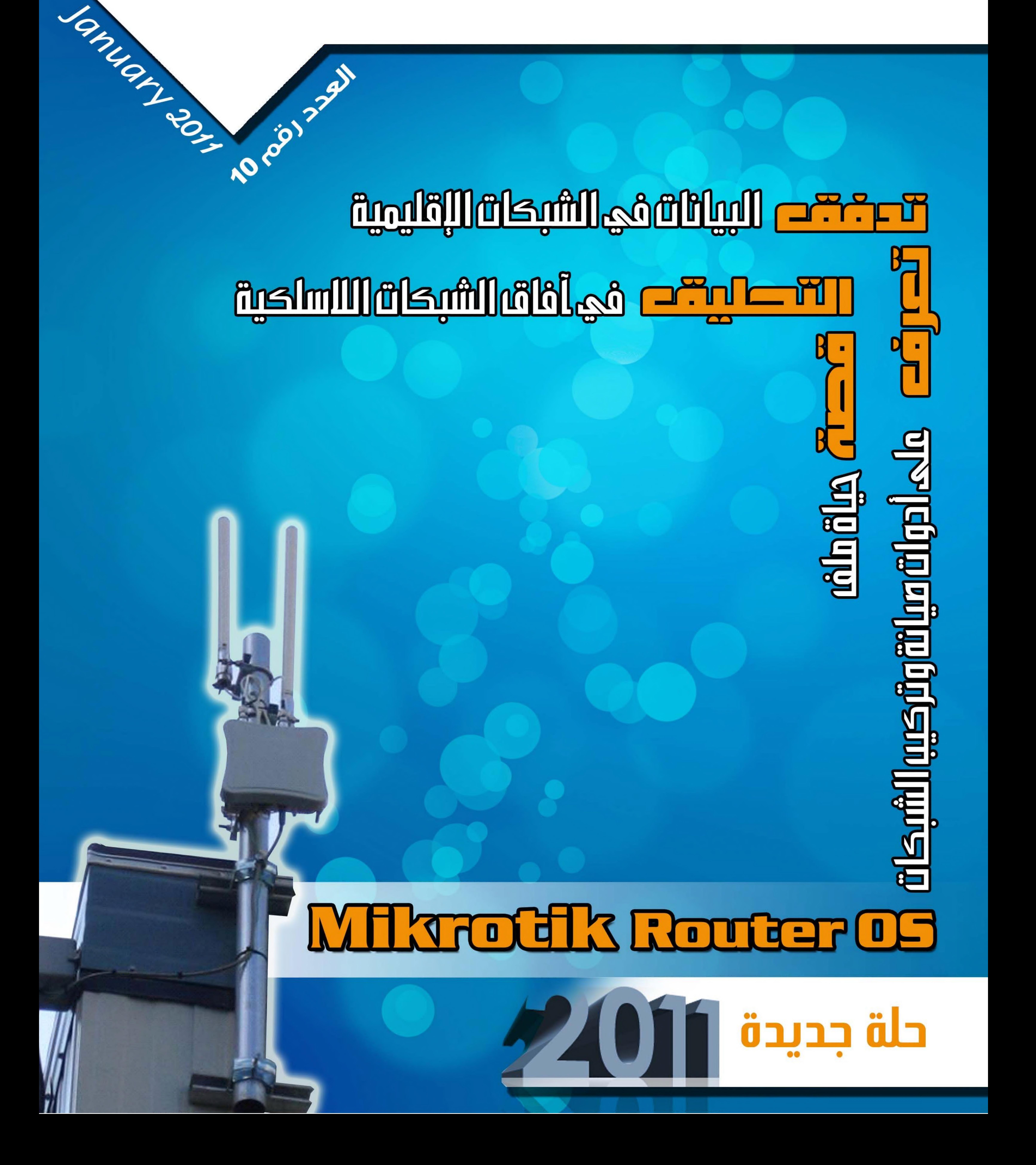

أول مجلة عربية مجانية تختص بأمور الشبكات www.Networkset.net مؤسس ورئیس وتحریر المجلة :م.أيمن النعيمي de la Carte de la Carte de la Carte de la Carte de la Carte de la Carte de la Carte de la Carte de la Carte de

www.NetworkSet.net المهندس أنــس الأحمـــد EE4its@hotmail.com المهندس آحمد الشحات wariol0@hotmail.com مجمد اسلام csi\_Eslam@Yahoo.com عـــــــلاء مـــــازن عــــــــدي alaamazen@hotmail.com عبــــد الرحمــــن بن داود

المحررون

المهندس آیمن النعيمي

74

bendaoud7@hotmail.com

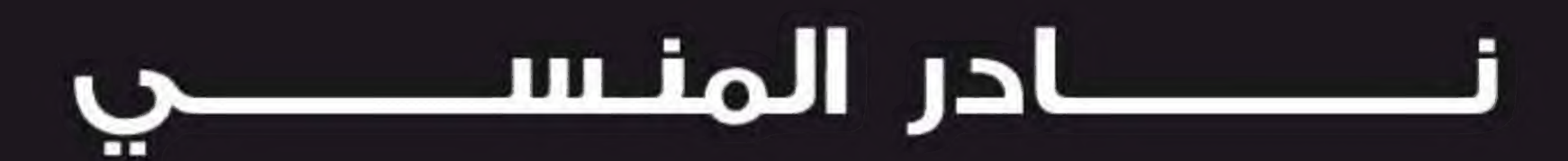

naderelmansi@gmail.com

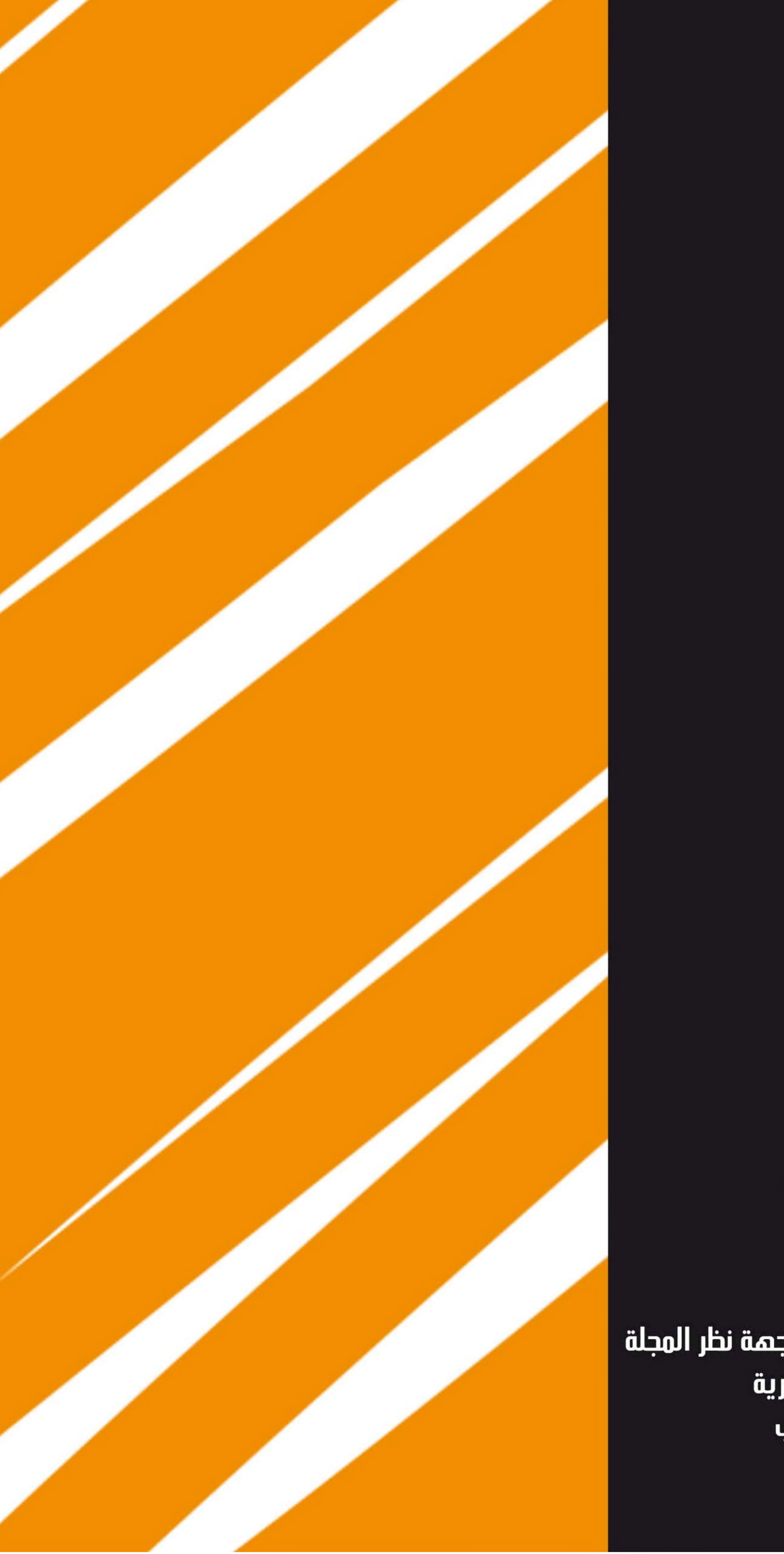

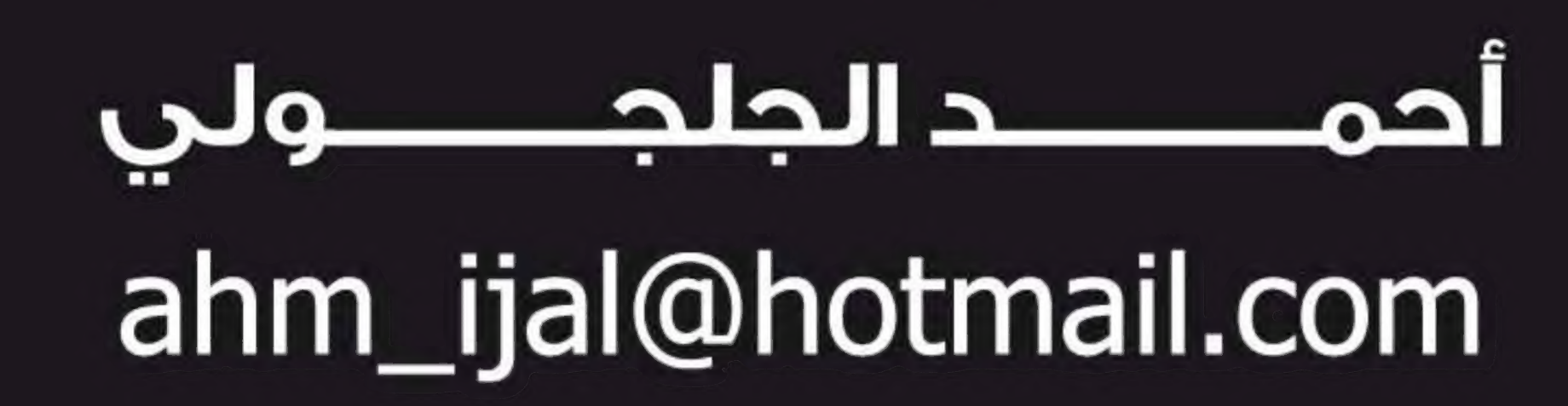

التصميم والإخراج الفني

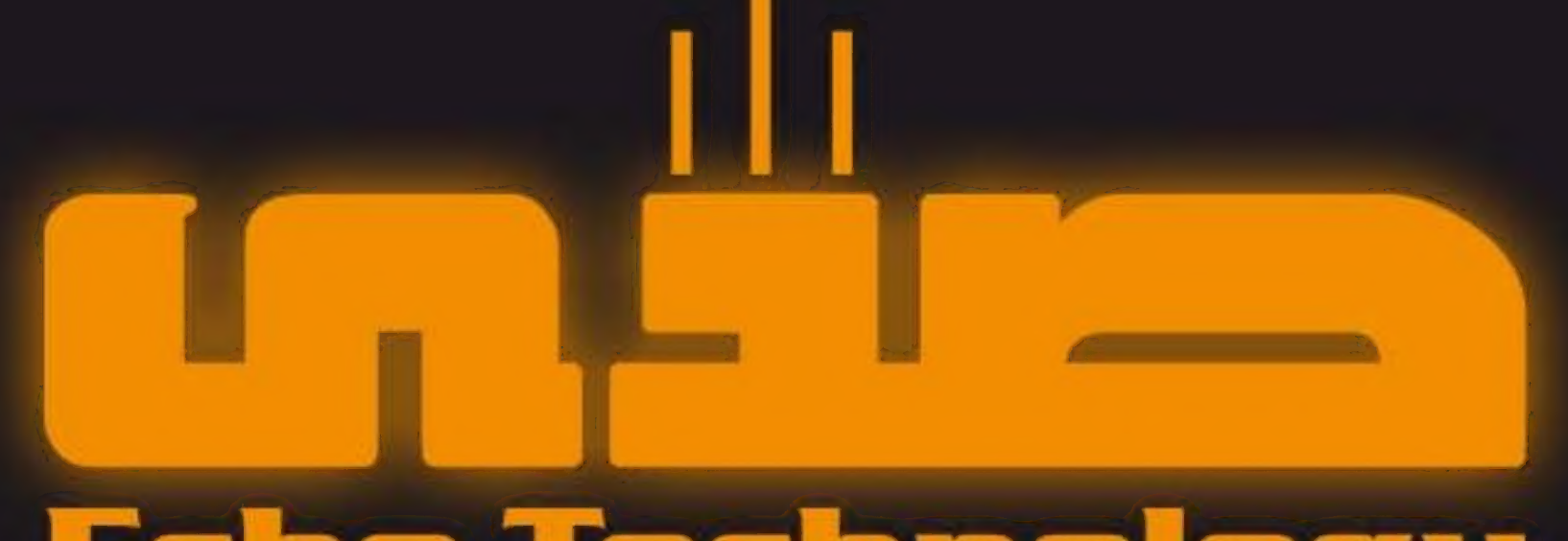

#### <u>Echo lechnology</u>

#### Integratoin Technical Solution

eng.Anas kh Al-Ahmad <sup>04</sup>

الاراء المنشورة تعبر عن وجهة نظر الكاتب ولا تعبر عن وجهة نظر المجلة جميع المحتويات تخضع لحقوق الملكية الفكرية يجوز Uالنقل دون إذن من المجلة او الکاتب

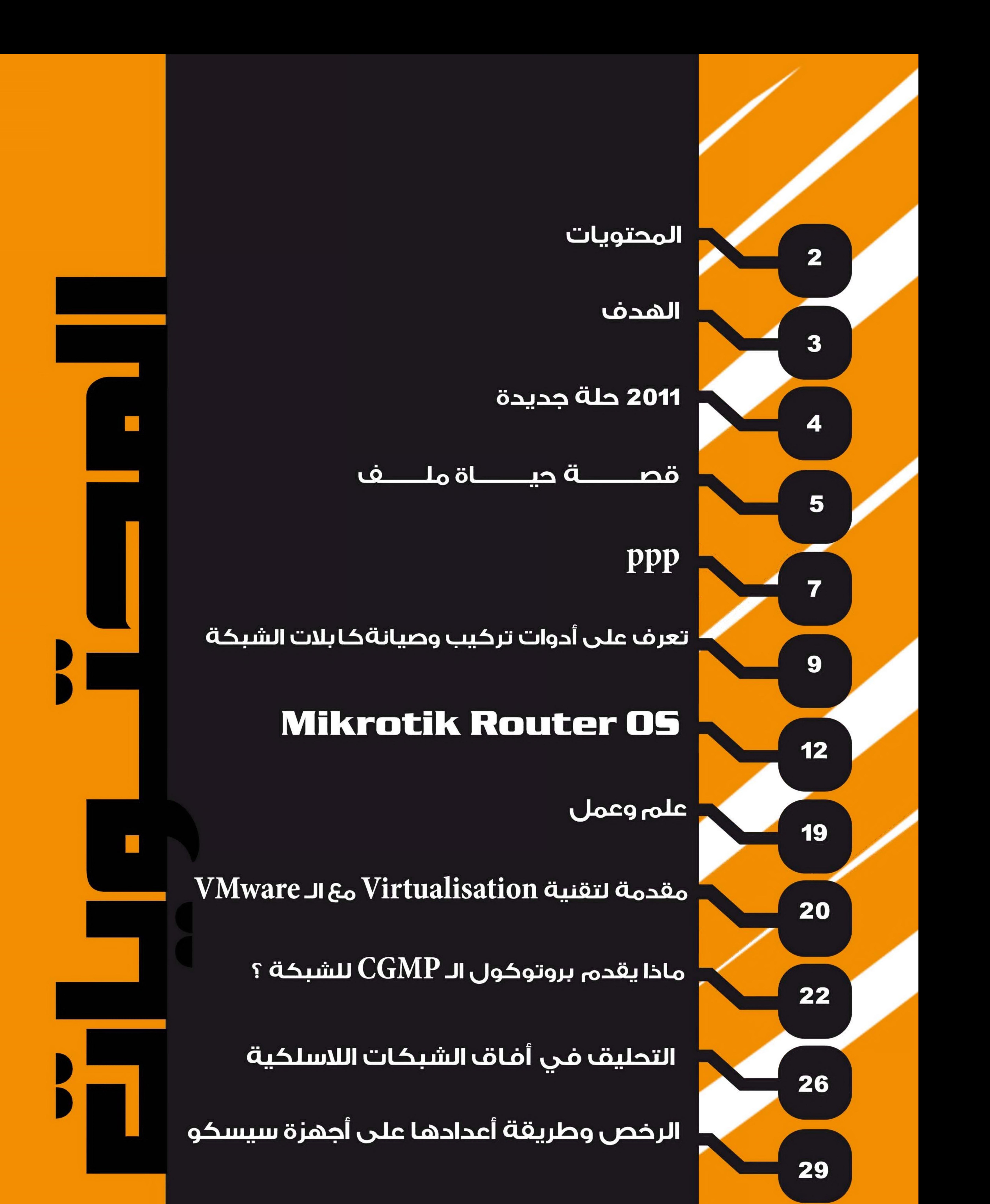

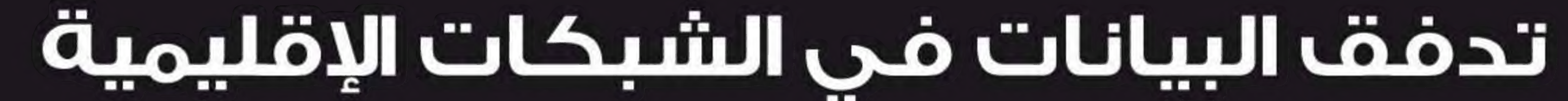

## $\blacksquare$

منذ عدة أشهر أتصل بي أحد الأصدقاء وأراد أن يخبرني عن مشكلة تقلقه بعض الشيء لعلني أجد له حلا أو مشورة تساعده على حل هذه المشكلة , ومشكلة صديقي يا أخواني الأعزاء كانت ببساطة أنه بدأ يشعر بالملل من الدراسة والمتابعة في مشوار الشبكات وكورساتها وخصوصا أنه يعمل بجد وبشكل يومي وغير قادر على إيجاد وظيفة يزيد فيه من خبرته ويثبت ماتعلمه من هذه الكورسات ؟ وأجبته بان عليه أن يصبر وبأن لكل مجتهد نصيب و بأن لايقف أبدا عند أي حاجز وهي مسألة وقت وسوف تمر .

وعند هذه النقطة توقف حديثنا وأنا غير راضي تماما عن أجابتي له وحاولت التفكير مرارا علني أصل لشيء يزيد من معنویاته ویعزز من تقته بنفسه لكن لم أنجج وشاءت الظروف أن آسافر إلى قطر باحتا عن وظيفة جيدة في المجال الذي أقضي معظم وقتي في التفكير فيه ولكن المفأجاة التى لم أتوقعها أنني لا أستطيع الحصول على عمل وبل لا أعرف كيف أبحث عن عمل ؟. حاولت بأكثر من طريقة من خلال الأنترنت من الجرائد من خلال بعض المعارف لكن لم أتمكن وكل ماوجدته هو عمل اداري في شركة صغيرة ومجال عملها بعيد جدا عما أنا به ؟؟؟ وهنا بدأت ألحظ شيء صغيرا أنا مازلت أدرس وأقرا كل يوم بل زاد شغفي أكثر نحو الشبكات وقررت أن أبدا تنفيذ أول كتاب لي في عالم الشبكات كتجربة جديدة لي وخصوصا أن موهبتي في الكتابة تزداد يوما بعد يوما لكن هل تعلمون ماذا حصل لي ؟ لقد تذكرت صديقي صاحب المشكلة التى أخبرتكم بها وهنا سألت نفسي السؤال العجيب لماذا لم أشعر بالملل والكسل نحو المتابعة والمواصلة في عالم الشبكات Sوعلی الرغم أيضا آنني لا laa وظيفة lg يسندني عمل في هذا العالم الغریب ؟. وهنا بدأت أفكر بالسبب الذي يدفعني ولايدفعَ صديقي وكان واضحا جدا بالنسبة لي لكن في ذلك الوقت لم أصل إليه لأن لم أضعَ في هذه الحالة ولم أشعر بها تماما وكان الجواب هو كلمة واحدة الهدف !!!!!!. نعم أخي القارئ الهدف هو مایدفعني للعمل والمثابرة بشكل مستمر لأن العمل في مجال الشبكات لیس هدفي ولن يكون UY الهدف الذى وضعته وحددته آمامي شيء آبعد glän بکتیر من العمل شيء بجعلني أضع بصمتي الشخصية في عالم أسمه الشبكات شيء أستطيع أن أقدمه للعالم بأسم مسلم عربي وحتى لو كان بعد خمسين عاما لأن الأصرار والمثابرة والصبر هي شعاراتي في الحياة أما العمل الوظيفي فهو بالنسبة لي هو شيء يجب أن أحصل عليه أثناء تحقيقي لهدفي الرئيسي لأن الله عز وجل أخبرني بأنه لايضيع أجرا من أحسن عملا وأنا أحاول وأحاول وأحاول وأكید أن الله معي . أذكر في احد المرات وعلى منتدى عرب هاردوير بان شخصا قد طرحا نقاشا حول أزدياد أعداد الأشخاص

الحاصلين على شهادة الـ CCIE في العالم بشكل كبير وأراد أن يناقش مع الأعضاء سؤالا يدور حول ضياع مصداقية هذه الشهادة ؟. وشخص أخر طرح موضوعا أخر حول حلم اجتياز أمتحان الـ CCIE ؟.

وكان ردي حينها على الشكل الآتي )وأنا بدوري أقول شيء بسيط ولا أريد أن اتفلسف فيه كثيرا لاتجعل حدود أحلامك عند شهادة مثل الـ CCIE ولاتنظر كم عدد الأشخاص الذين يحصلوا عليها لان لكل مجتهد نصيب , ولاحتی تنظر إلی فرصة عمل بعشرة الآف دولار کحلم تركض وراءه أجعل أحلامك شيء أكبر من هذا بكثير جدا شيء أكبر من حصولك على 6 شهادات في الـ CCIE فهي في الآخر شهادة تجارية واوجده الغرب لكسب

۱۷ |۱۱۷

المال فقط وبالنسبة لي هذه الشهادة لن تقيمني وتقييم أمكانياتي الفعلية في عالم آسمه الشبکات ( . هذا كان ردي حرفيا وهو ما أردت أيصاله لكم اليوم في أفتتاحية هذا العدد أصنعَ لنفسك هدف كبير يحتاج منك لتحقيقه الكثير من العمل والجهد والمثا برة وأنا أقوله لكم من هنا وحتى لحظة كتابة هذه المقالة بأنني لم اجد عملا ولكن والله التفائل يملأني ولا أشعر بأي ضعف أو ملل , وأعلم أنني سوف أعبر هذا الحاجز ولو أستمر هذا الموضوع بعض الوقت لأني هدفي مازال بعيدا وأنني مازلت في أول الطريق . ودمتمم بود .أيمن النعيمي

i

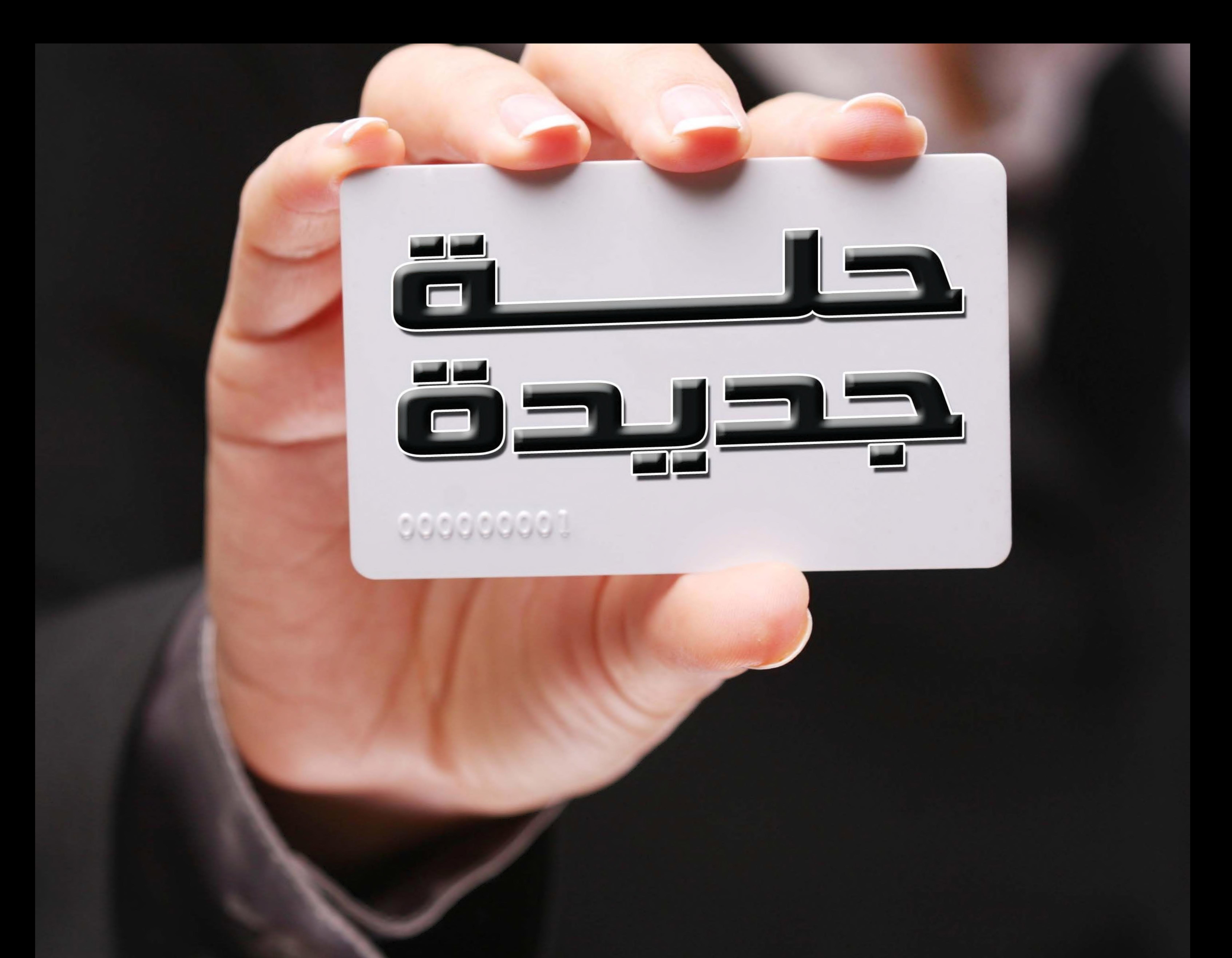

حين التقیت بأيمن في تلك المرة الوحيدة وآحسست باصراره العمیق على نشر أكبر قدر ممكن من العلم والفائدة ومن دون مقابل فكرت في أن أكون مساهماً فعالاً في هذا المشروع الذي نتمنى أن يكون ذلك العلم المنتفع به والذي سيشغع لنا بإذن الله یوم نوارى التراب . نرجو أن يترك أثرا عميقا لدى الجميع ویحفزهم ليكونو شركاءنا وأن يساهمو

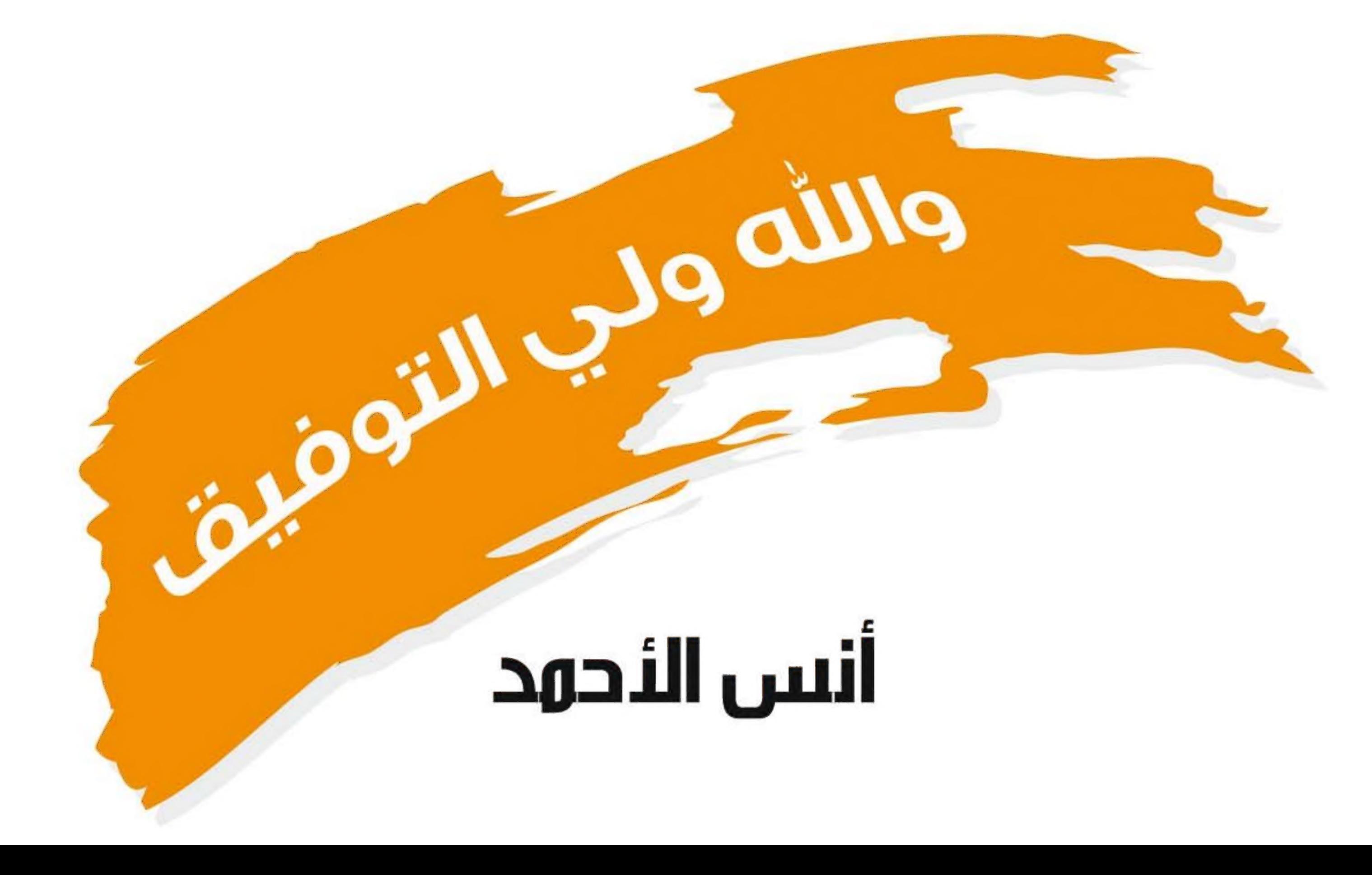

## يمكننا معه من نشرها مطبوعة .

## معنا عسی أن نرتقي بها إلى مستوى

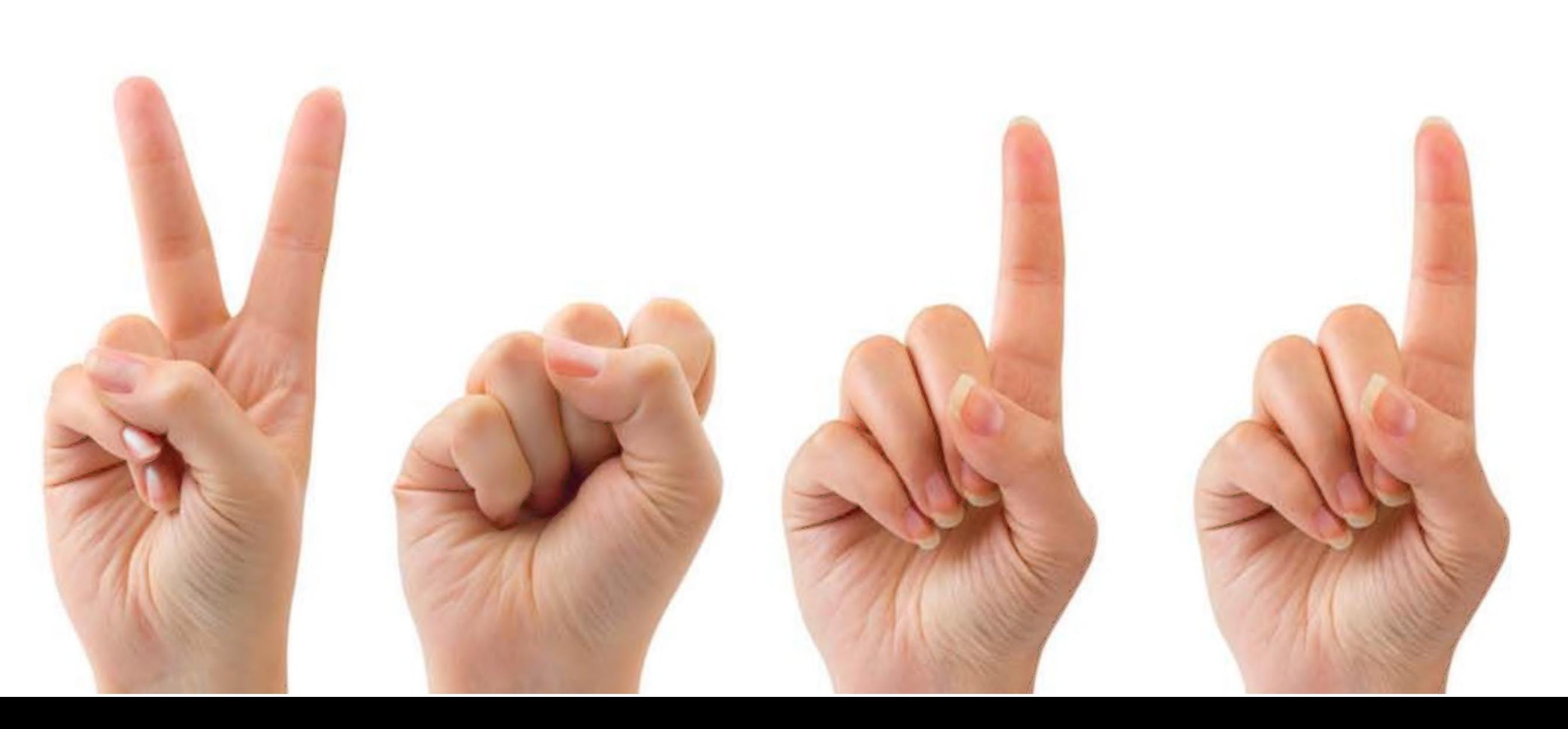

# amo oua فیلم

10101010101010 مرحبا بكم أصدقائي وبعد طول غياب فلقد جئت اليوم اروي لكم قصتي وما حدث لي وما هو سبب غيابي و هنا محدثكم الملف ( CH ) وعلى ما أظن لم تنسوني , فهل قمت بحذف الجزء الأول مني , لا استطيع أن اصدق بأن أحدا سوف یفعلها وإن فعلها أحدكم فأنا هنا مجددا عبر مجلة Network set . وكما رويت لكم في قصتي الماضية بأنني فقدت جزئي الثاني والذي كان الهدف وراء روي للقصة الأولى عسى أن يقرأها احد القراء ويقوم بإرسال النسخة إلى كاتبي , وهكذا حدث ما كان متوقع فقد قام احد قراء المجلة بإرسال

الجزء الثاني مني والذي أحدثكم من عبره الآن .

 الصلب القرص أحياءGa al في\$ :CH \_part2.txt بي بي بي المسلب<br>( HDD Partitions ) ليلا نزلـت القوات المكافحـة للغيـروس المسلم المسلماني من خلالها بين المسلم السوری<br>والتي كان لي شرف قيادة قوات الغيروس لأسيطر على جهاز المجتمع ما بين المحمود مع السوري المسلم المستخدام ال الخمبيوتر ومن ثم على العالم, فأذخر بأنها ليله ليست حُخل الملايستان العالم العالم العالم و من الكمبسية مستخدام

/ r

الفرحة المنتظرة جاءت باللقاء بعد طول غياب ولكن كانت هنالك بعض التعقيدات حيث أنني انتظر الجزء الثاني ليأتيني من خلف البحار فتخيل عزيزي القارئ كم يلزم من الوقت لنقل ملف بحجمي من قارة لأخرى , بالحقيقة لا تحتاج العملية إلى بضع ثوان فهيا نعيش سويه قصه انتقال مهمة في حياتي ارويها لكم على لسان جزئي الثاني :

When I we have the state of the state of the state of the state of the state of the state of the state of the state of the state of the state of the state of the state of the state of the state of the state of the state of

بعنف, وقد سقت العديد من الملفات ( Recycle Bin ) ومنها ملكن المركز الأمني التردد ونوع الأمريكي.<br>من اسر ( quarantine ) ومنها من تم معالجتــه من الاصابـه<br>( Cleaned ), حتى تم اسري واحتجازي في داخل المركز الأمني<br>الرئيسي التابع من اسر ( quarantine ) ومنها من تم معالجته من الاصابه الرئيسي التابع لقياده برنامج مضاد الفيروس ( quarantined (Folder وفي الصباح جاءني احد الحراس قائلا لي : هيا يجب تجهيزك ليتم نقلك كما جاءتنا الأوامر وسوف تنقل كما أنت لأننا لا نملك Virus Signature isn't up to ) منك ( Virus Signature isn't up to e وتم نقلي إلى المطار ( Network Card ) ليتم تشفيري وتحويلي إلى نبضات كهربائية اعبر من خلالها خطوط الهاتف لأصل إلى مرحله lüJ متطورة تسمی

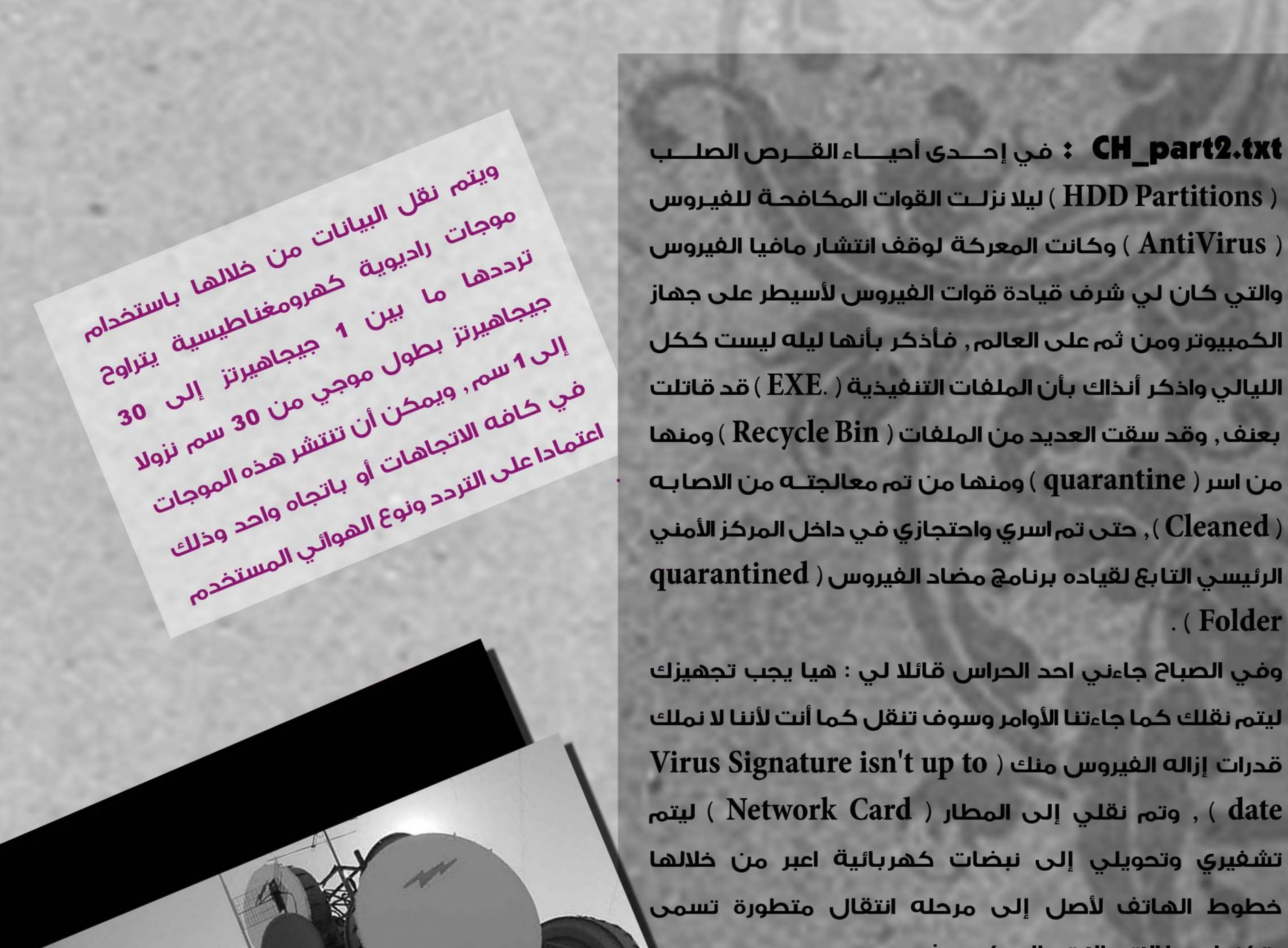

 $\sqrt{2}$ 

 $\Delta$ ss  $\Delta$ 

.بقتكنولوكيا الاتصالات بالمیکروویف

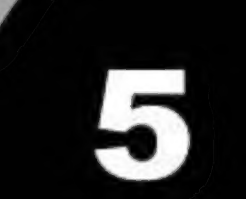

# acional de la Co

وتستخدم هذه التکنولوجیا آشحالا عديدة من الهوائیات تمکن الموجات من الانتشار بعده آسالیب منها الانتشار السطحي حيث تنتقل الموجات بشكل قريب من سطح الأرض ویمکن آیضا أن تنتشر الموجات بآسالیب آخری کالانعکاس بالطبقات الجوية (التر بوسفیر ,الایونوسفیر )lo الانتشار على

## المدی البصری .

وفي تقنيه الميكروويف يتم الإرسال عن طريق الهوائي الطبقي حيث يتم تركيز الاشعه لتوفير أسلوب التراسل ذو المدى البصري ويمكن تقسيم المسافة بين المرسل والمستقبل بحيث توجد محطات تقويه لاستقبال الاشاره ومن ثم إرسالها مره أخرى وتتميز قنوات تراسل الميكروويف بعرض نطاق ترددي كبير الأمر الذي يتيج إرسال عدد كبير من البيانات بسرعات عاليه ......

..... لينتهي بي المطاف أخيرا وارجع إلى صيغتى الاصليه لأكون ملفا مره أخرى حيث تم تسليمي إلى الوجهة المطلوبة حيث كان يستقبلني قسمي الأول بعد طول غياب , ولكن لم تدم هذه الفرحة لان قوات الانتي فيروس قامت باحتجازى مره أخرى

بتهمه حمل فيروس خطير والتعاون مع أجهزه حاسوبيه عدوه هدفها تدمير كافه محتويات الجهاز حتى تأكد الأمر بأنه تم إرسالي كما أنا وان القوات على الطرف المرسل لم تكن تملك الحل لإزالة هذا الفيروس . الفيروس.<br>الأول الأحدة عدة معظولات لتنظيف الفيروس.<br>ما أنا الآن وطلاح النجاح لينم حمجي واضافتي باءت بالفشل.<br>ما أنا الآن وحمل أقول دائما نهم حمجي واضافتي باءت بالفشل.<br>ما أنا الآن وحمل أقول دائما نهم بأن تقومون الى دن الفشل

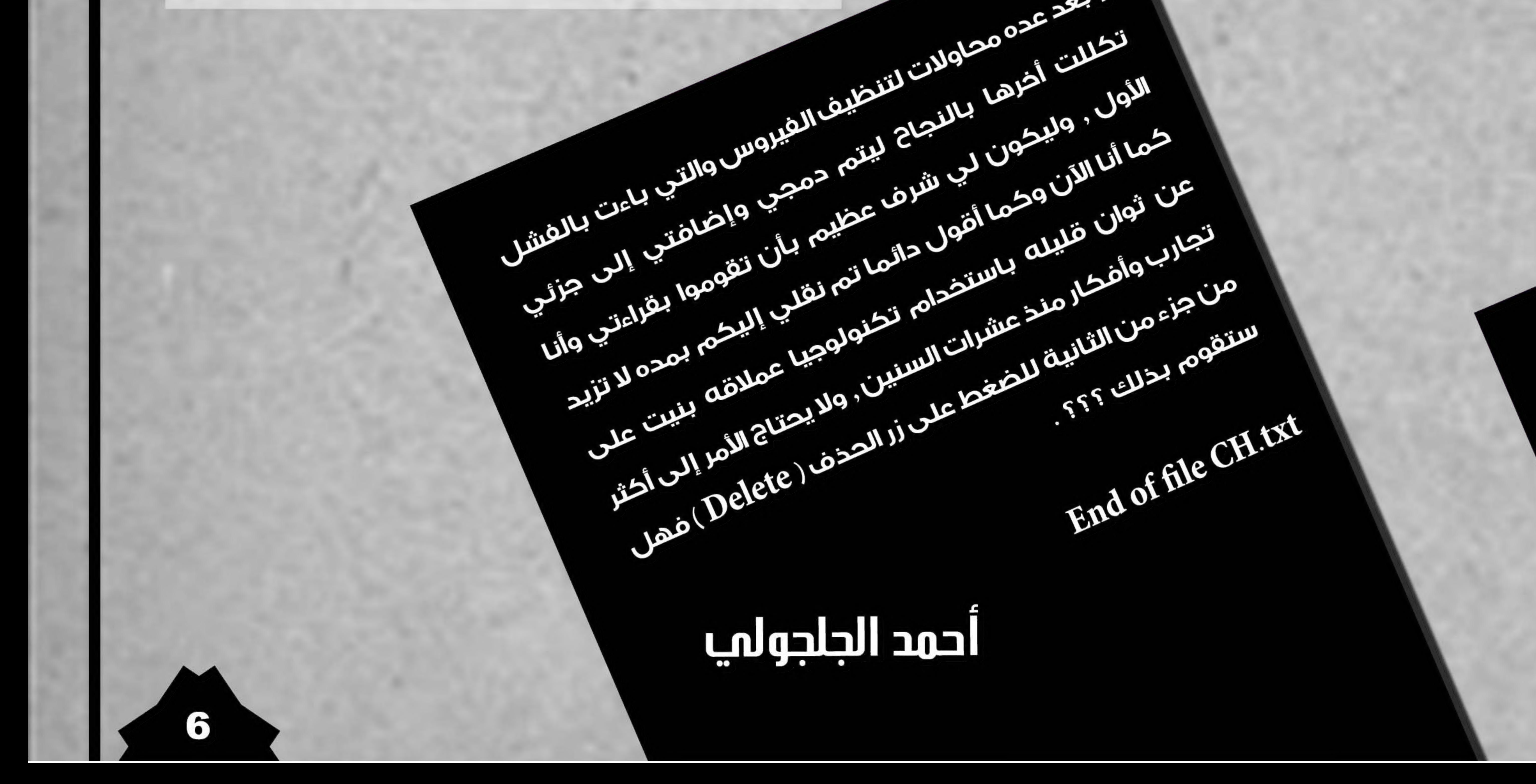

استکمالا لما بدأناه والحمد لله رب العالمین نستکمل في هذا العدد تقديم بروتوكولات الشبكات البعيدة WAN وحديثنا اليوم عن أحد آشهر البروتوکولات الخاصة بي tnioP -~-To--Pointوهو از وتعود شهرته کون هذا البروتوکول يصلج لأن يعمل بين جميع  ${\rm PPP}$  Vendorsوبعکس HDLCالذي عادة مایکون حصري على منتجات كل شركة مصنعة للمزید حول هذا الموضوع راجع العدد

السابق .

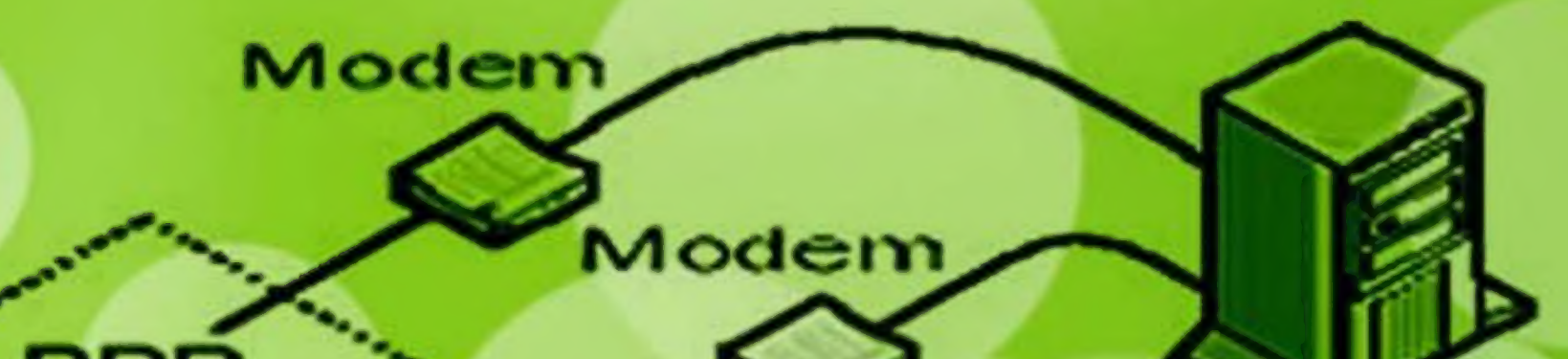

**Windows NT PPP Server PPP** Modem **Multilink PPP** PPP channel Moden ta-Pointأحد بروتوکولات الطبقة الثانية وتستطیع ان تستنتج من إسمه انه لوصل نقطتان ببعضهما البعض أي مثله مثل الـ HDLC ما في العالم کون أغلب مستخدمي الأنترنت noitatskroW يعتمدون عليه للوصول إلى الأنترنت من خلال الأتصال مع مقدم خدمة الأنترنت والتي تتم من خلال بروتوكول الـ PPP فهو يستخدم مع كوابل الـSerial, Phone, Fiber optic ويستخدم أيضا في التلفونات الخليوية ولو عدنا بنظرة سريعة

عن بداية هذا البروتوكول لوجدنا أن اول من قام بتطويره هي منظمة الـ IETF عام 1989 في الـRFC بواسطة Drew Perkins والتي لم تكن إلا البداية فقط لهذا البروتوكول الذي طرأ عليه تغييرات وتطويرات كثيرة مستمرة حتى

تومنا هذا .

 ${\bf P}{\bf P}{\bf P}$ 

#### تم تطوير الـPPP بعد الـHDLC لذا سوف نجد تشابه كبير بين الـ Header الخاصة بكل بروتوكول وهذه صورة توضج

أثنين :  $\rm{Link}$  القسم الأول هو الـ $\rm{LCP}$  وتعني Control Protocol وهو المسؤول عن

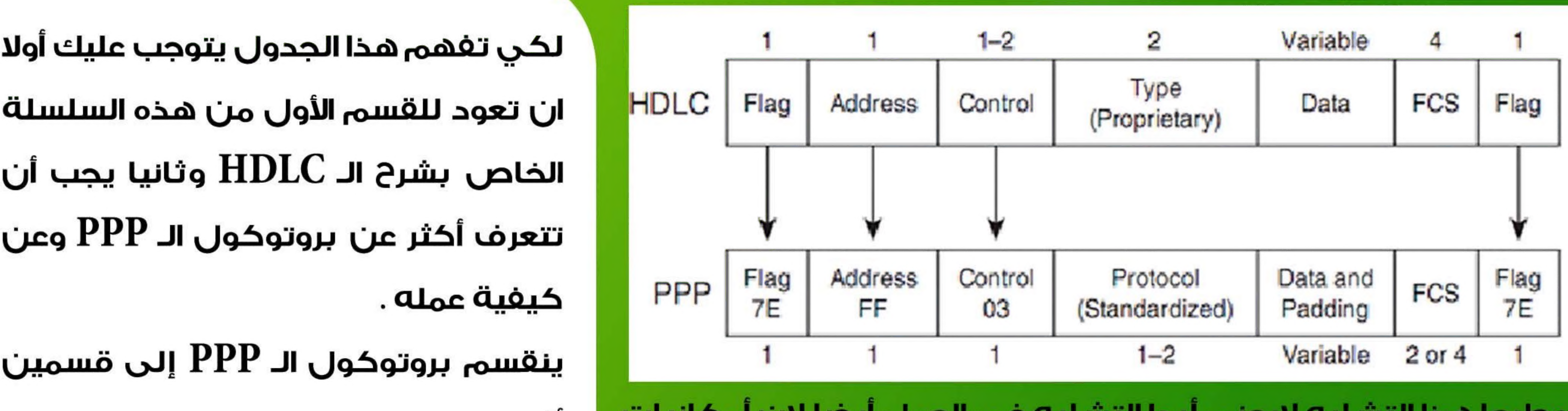

وطبعا هذا النسابة لايعني ابدا النسابة في العمل ايضا لال امكانيات الـ PPP أكثر بكثير من الـ HDLC وهذا جدول يوضع أهم الفروقات بين الأثنان .

لكي تفهم هذا الجدول يتوجب عليك أولا تتعرف آکتر عن بروتوكول ال PPP وعن كيفية عمله . ینقسم بروتوکول الـ PPP إلى قسمین

7

التشابه الكبير بينهم.

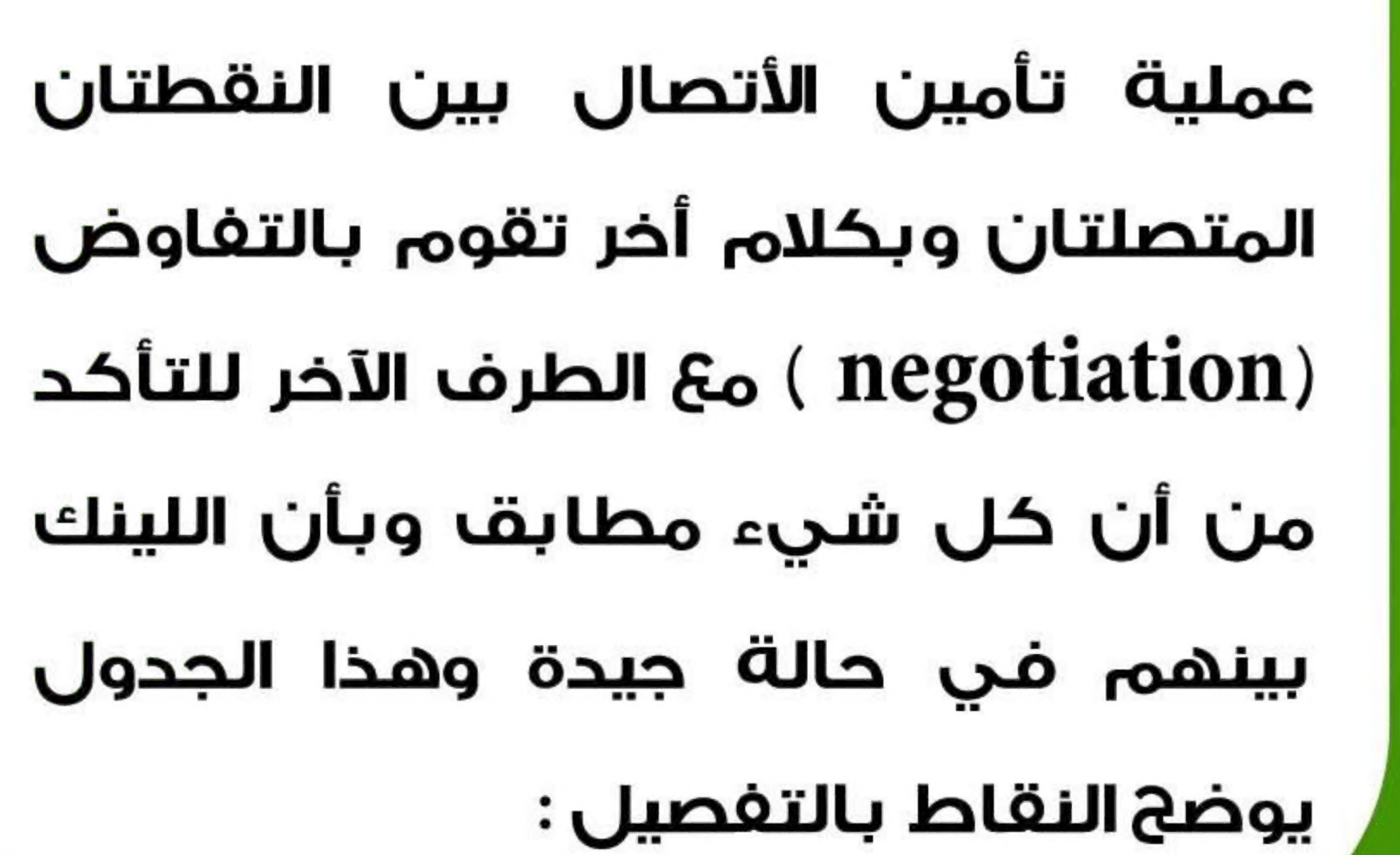

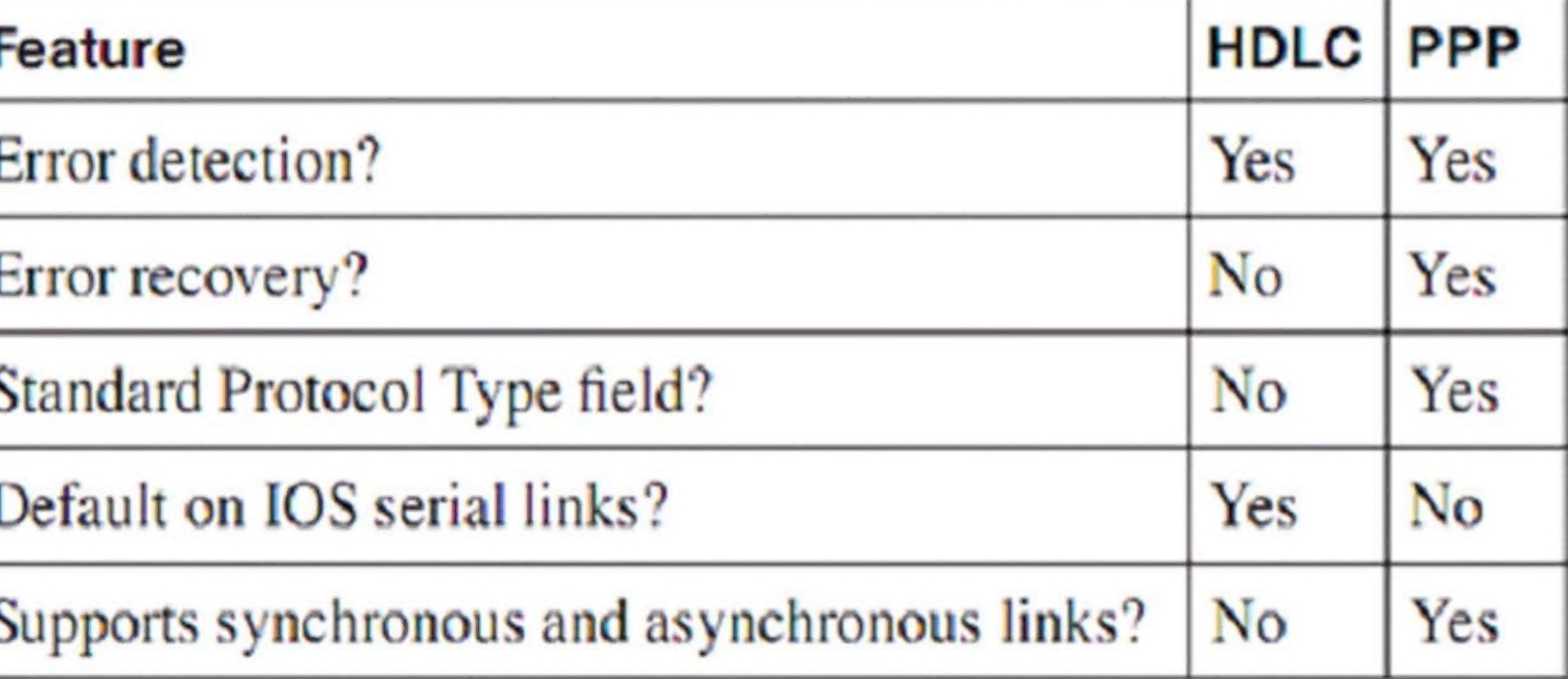

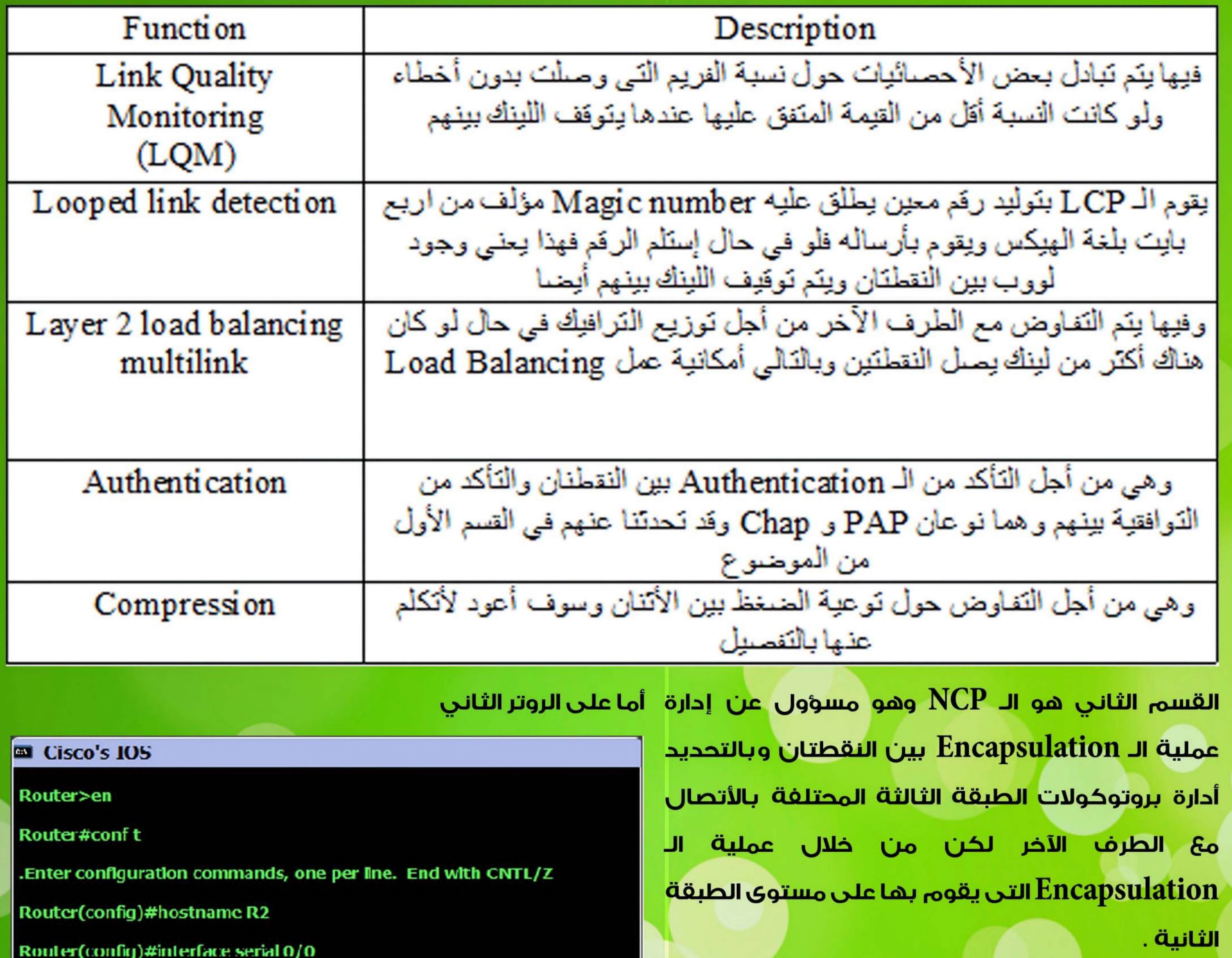

R2(config-if)#encapsulation ppp

R2(config-if)#ppp pap/chap sent-username R1 password networkset R2(config-if)#compress stac/mppc/ predictor

وأرجو أن تراعوا موضوع الخيارات الموجودة باللون الأصفر وأخيرا هذه بعض الأوامر الخاصة بالـ Troubleshoot ننهي فيها

موضوعنا حول هذا البروتوكول

#### **EM** Cisco's IOS

Router#debug ppp negotioations

Router#debug ppp packets

Router#debug ppp errors

Router#debug ppp authentication

#### 

التطبيق سوف يكون على أجهزة سيسكو وسوف نستخدم روتران يتصلان ببعضهما عن طريق الـ **Serial** 

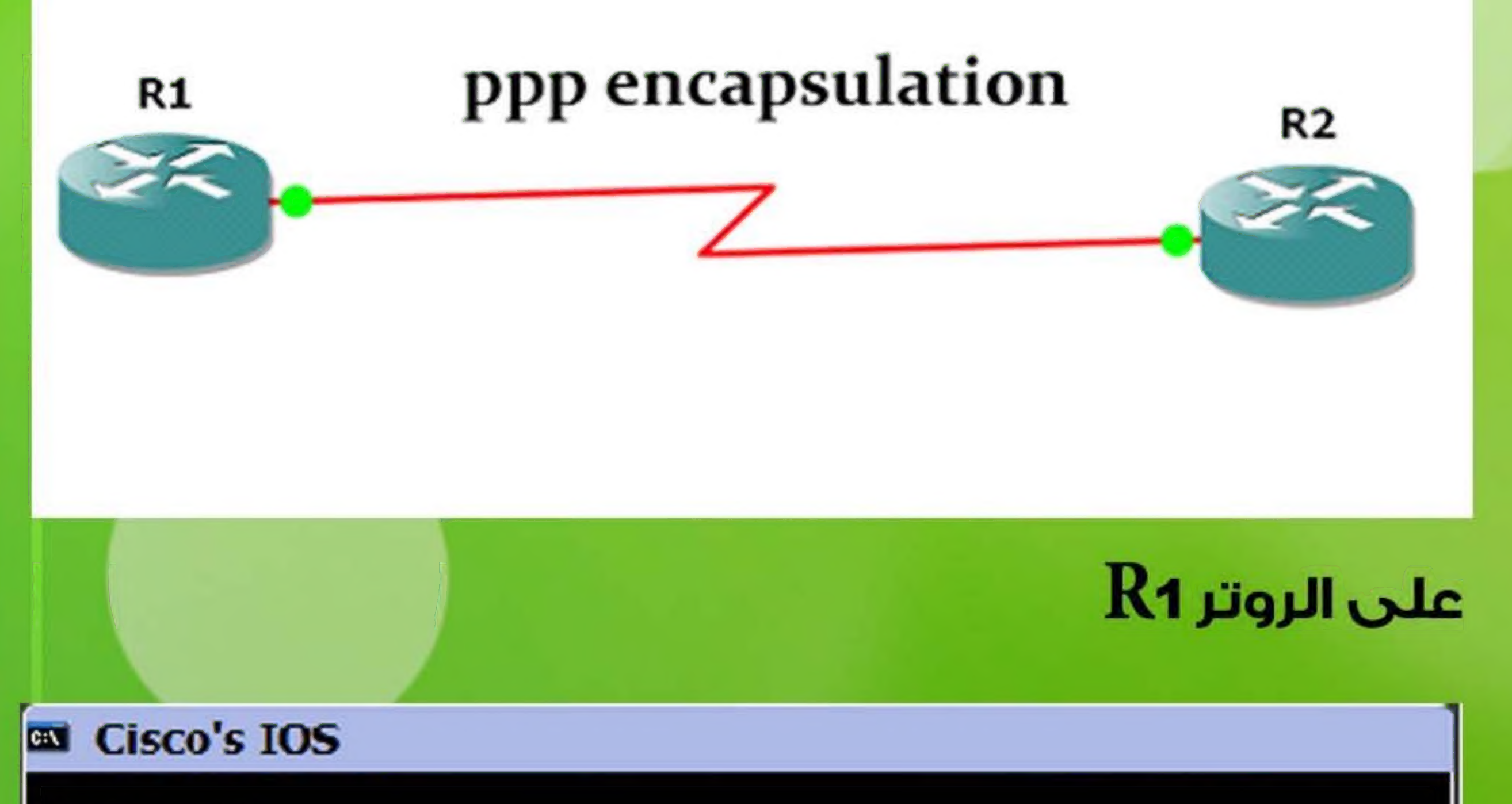

## أيمن النقيمص

#### Router>en

8

#### Router#conf t

.Fnter configuration commands, one per line. Fnd with CNTI /7

**Router(config)#hostname R1** 

Router(config)#interface serial 0/0

R1(config-if)#encapsulation ppp

R1(config-if)#ppp pap/chap sent-username R2 password networkset

R1(config-if)#compress stac/mppc/ predictor

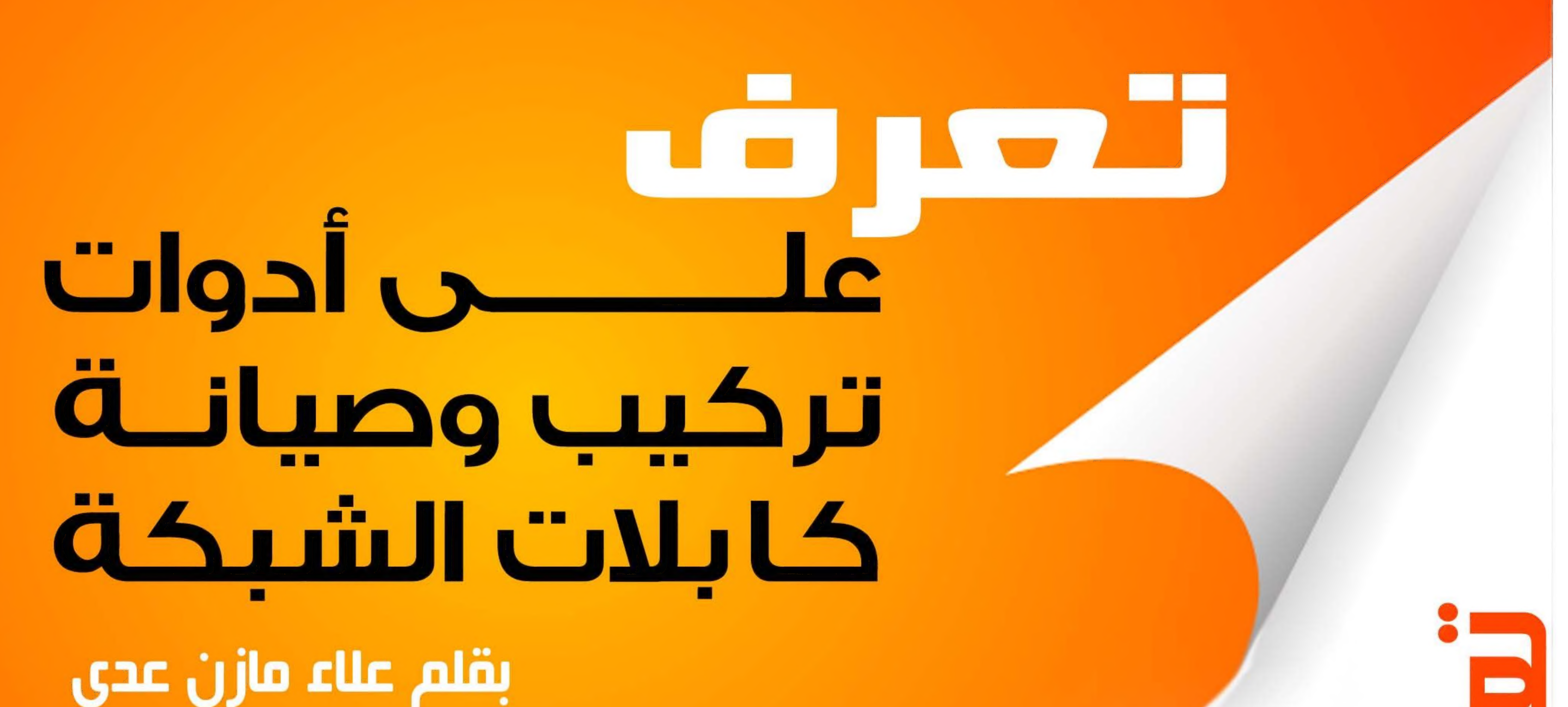

مهارات تركيب كابلات الشبكة وصیانتها من الأساسيات التي فمتلا من آنواع أل retset Cableيستخدم للكابلات يجب على كل من يعمل بمجال تخنولوجیا الشبخات الالمام الضونية. وهناك آنواع آخری معقدة آکتر ومزودة بها. وهناك عدة أدوات تساعد فني الشبكات على القيام بشاشة لإظهار المعلومات، ويتطلب الأمر تعلم بمهام الترخیب واکتشاف الأخطاء واصلاحها بسهولة استعمالها ونکون غالية الثمن. وسرعة. و بما أنها يدوية، فهي تتميز بالبساطة ولا يوجد تعمل هذه الأداة ببطارية من نوع 9V . صعوبة فى استعمالها lg تعلم استخدامها. ölal كنت تعمل في مجال تصميم الشبخات lo كان عملك بتطلب تركيب كابلات. فستکون هذه الأدوات ذات آهمية كبيرة بالنسبة DE

واستخدامك لهذه الأدوات يوفر عليك مئات الدولارات ! هذه هذه الأداة هي نوع شبيه

في هذا المقال، سوف تتعرف على أهم الأدوات المستخدمة بالسابقة، ولها مميزات ووظائف

Wire-Map Tester

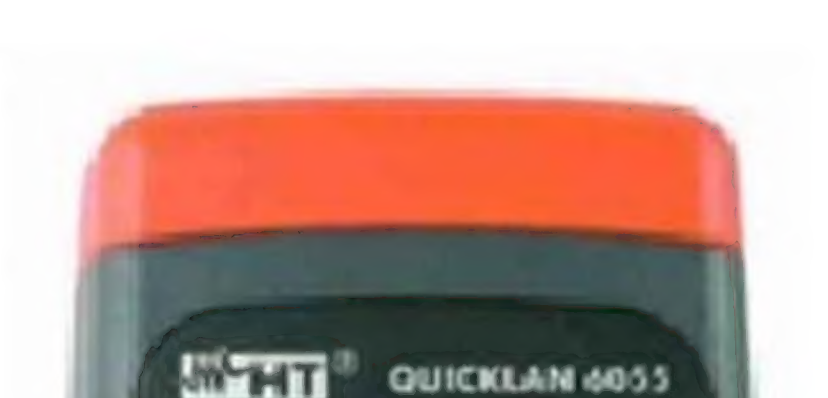

GO

 $\omega$ 

متخصصة أكثر، وبالتالي في أعمال تركيب وصيانة الكابلات. وبالتالي فهي التركيب وصيانة الكابل في نبات مع نبات مع نب<br>وي نبو نبوتين من الكابلات، مع نبذة مختصرة عن استخدام كل lalö وطبيعة عملها. أعلى سعرا .

لكبل riap twistedبأنها موصلة ب أل snip بشکل صحیحَ عند نهایة السلك (فـد أل 45–RJ مثلا). أيضا. يتفحص هذا الجهاز الأسلاك التي بها انقطاع . (opens) ، أو تلامس (shorts) .

الهدف الأساسى لاستخدام هذه الأداة هو للتحقق من سلامة الكابلات لنقل الإشارات الكهر بائية, و بواسطتھـــا يمكنك التأكد فيما إذا كان gi straight-through الكبل

یساعدكت هذا الجهاز على اكتشاف أكتر الأخطاء حدو تا آثناء تركيب الكابلات أو بعده.

فمن خلالها تستطيع أن تتأكد

من موضع الأسلاك النحاسية

D

**Cable Tester** 

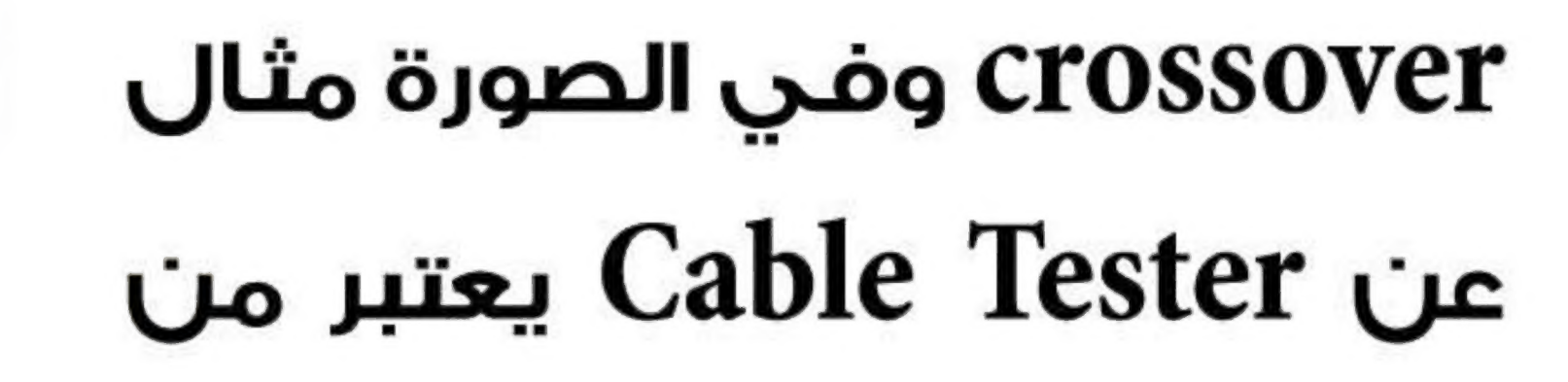

الأنواع الرخيصة.

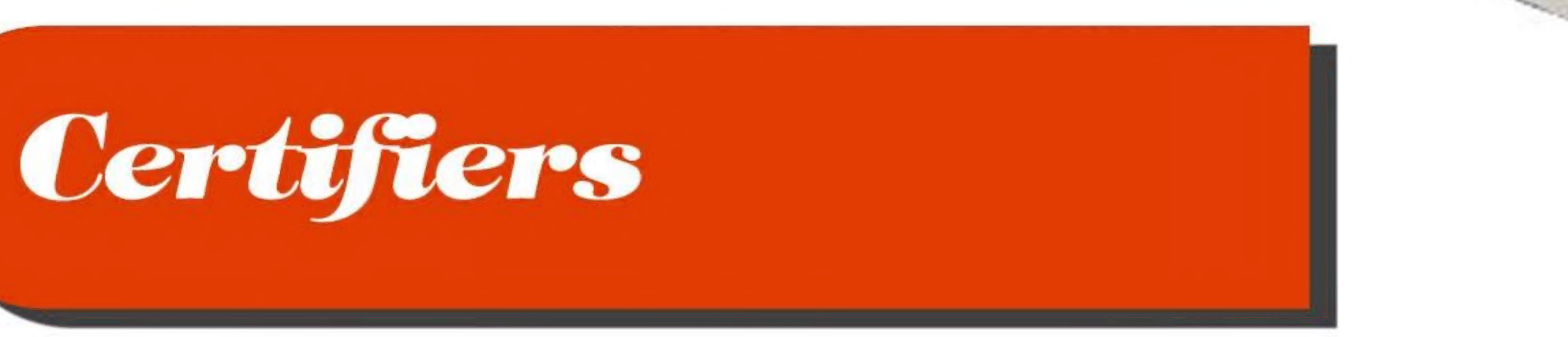

aaj هناك عدة أنواع من هذه الأداة. وکل نوع يكون له مميزات لیس أحيانا تدعى sretset Certification .وهي بالضرورة أن تكون موجودة في الأنواع الأخرى. فيجب عليك أن لمتطور ومزود بشاشة ملونة لعرض النتائج بطريقة فئاظو .ةهددعتم روص تاموسرو CUL «اهلو c .كحايتحا ag zai را عونلا يذلا بانی

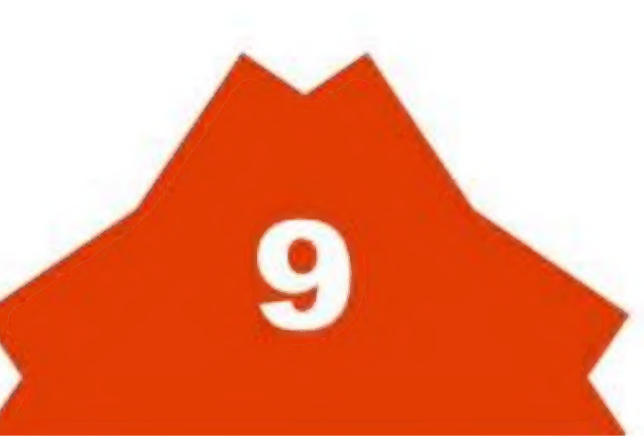

تستخدم هذه الأداة من أجل تحديد فيما إذا كانت بنية كابلات الشبكة تلبى معايير أل ISO أو TIA في Catse. Cats. Cutoll Catz . كما أنها مفيدة جدا الكابلات إذا كانت النحاسية فى الشبكة متمازجة مع الكابلات

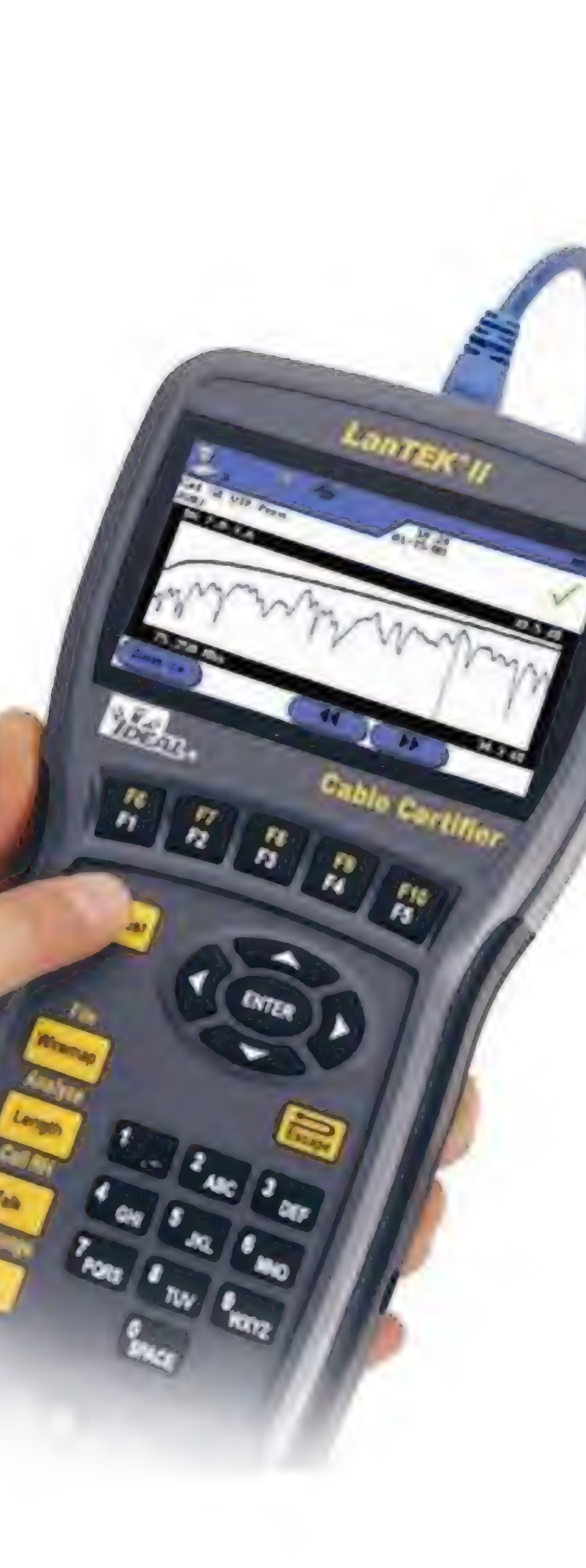

ولأن سرعة بث الإشارة فى نوعية الكبل منتظمة جدا، فإنه يمكنك معرفة الطول الحقيقى للكبل الذى تسرى فيه الإشارة.

إذن، تتلخص أهم وظائف الجهاز بأنه يقيس سرعة الكبل مقدرة بالزمن، وقادر على تحديد مقدار المقاومة فيه، وأماكن

الإنقطاعات والربط، ومقدار ضعف الإشارة، والطول الحقيقي.

بالنسبة للسعر، فهناك أنواع سعرها أكثر من 1700 دولار .

يوجد نفس هذا الجهاز ولكنه يستخدم للكابلات الضوئية Optical Time-Domain رويسمى Optical Time-Domain

. fiber-optic ألضوئية

. (Reflectometer (OTDR

 $(analog)$ 

وعادة ما يستخدم

ومن استخداماتها أيضا، أنها تختبر قوة الأداء وزمن

الاستجابة من مصادر الشبكة مثل سيرفرات الملفات والويب و أل DHCP و DHCP

هذه الأداة الذكية ليست موجهة للاستخدام في

الشبكات الصغيرة، حيث أن سعرها باهظ جدا ... 5000٪ هو جهاز له القدرة على قياس الفولت والتيار والمقاومة. وتجد

دولار تقريبا وأكثر!!!

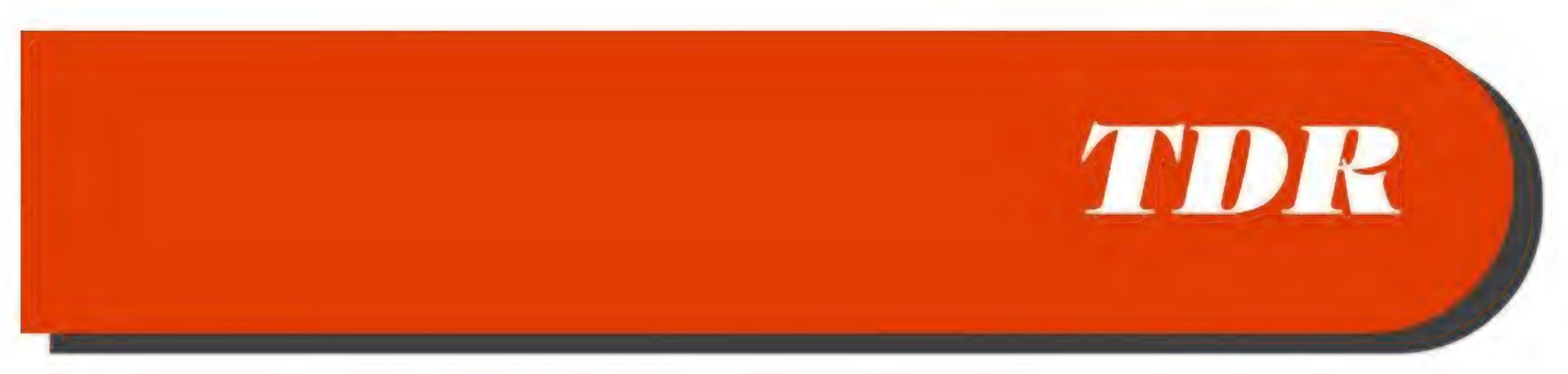

**Time-Domain Reflectometer** 

## Multimeter

لفحص

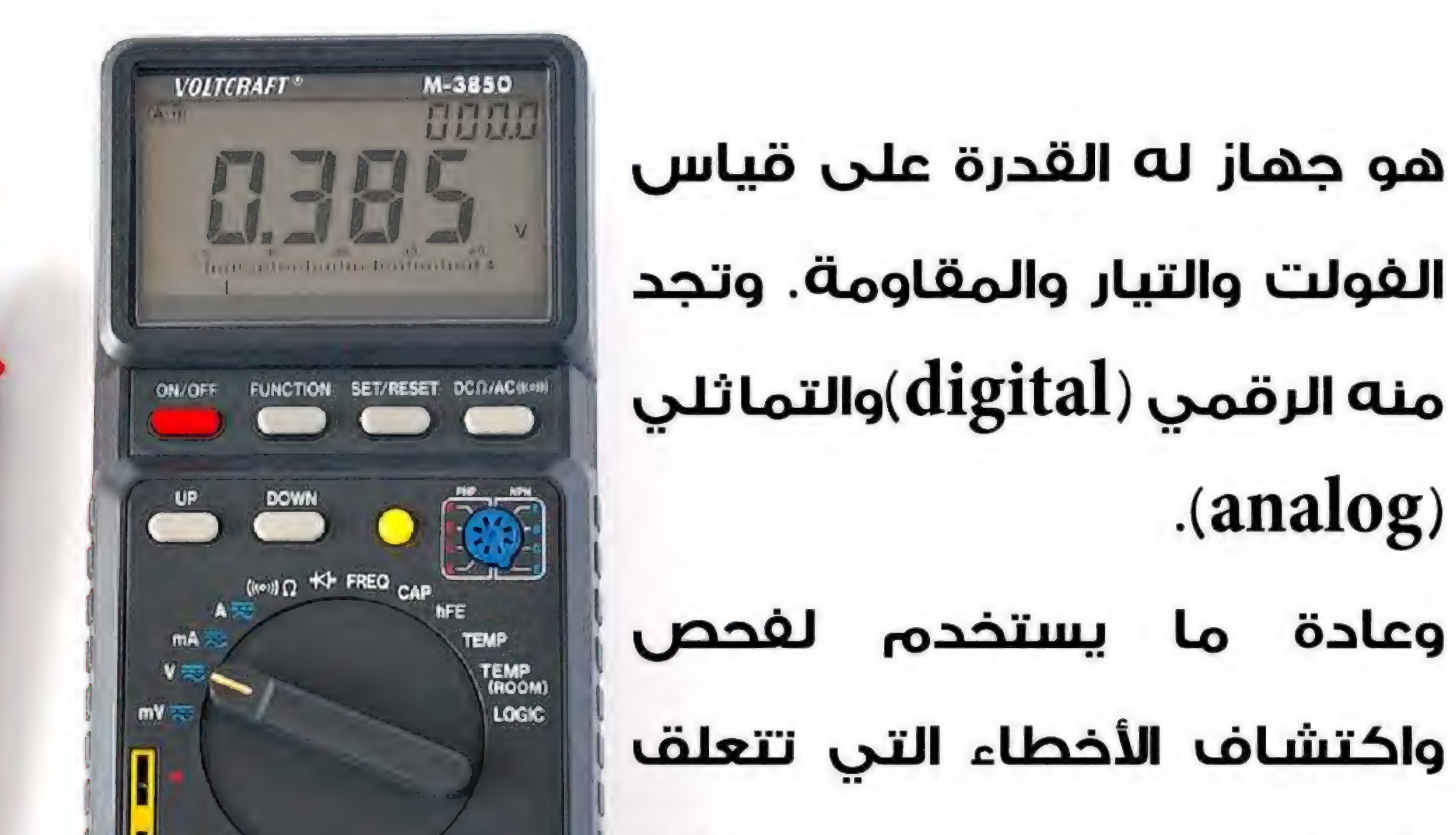

هو جهاز يستعمله مهندسي تصميم الشبكات والفنيين لاكتشاف المتخصصين أماكن الأخطاء فى توصيل الكابلات من نوع twisted . coaxial of pair نبضات بإرسال يقوم كهربية عبر السلك الموصل، وإذا تبين أن المقاومة ثابتة

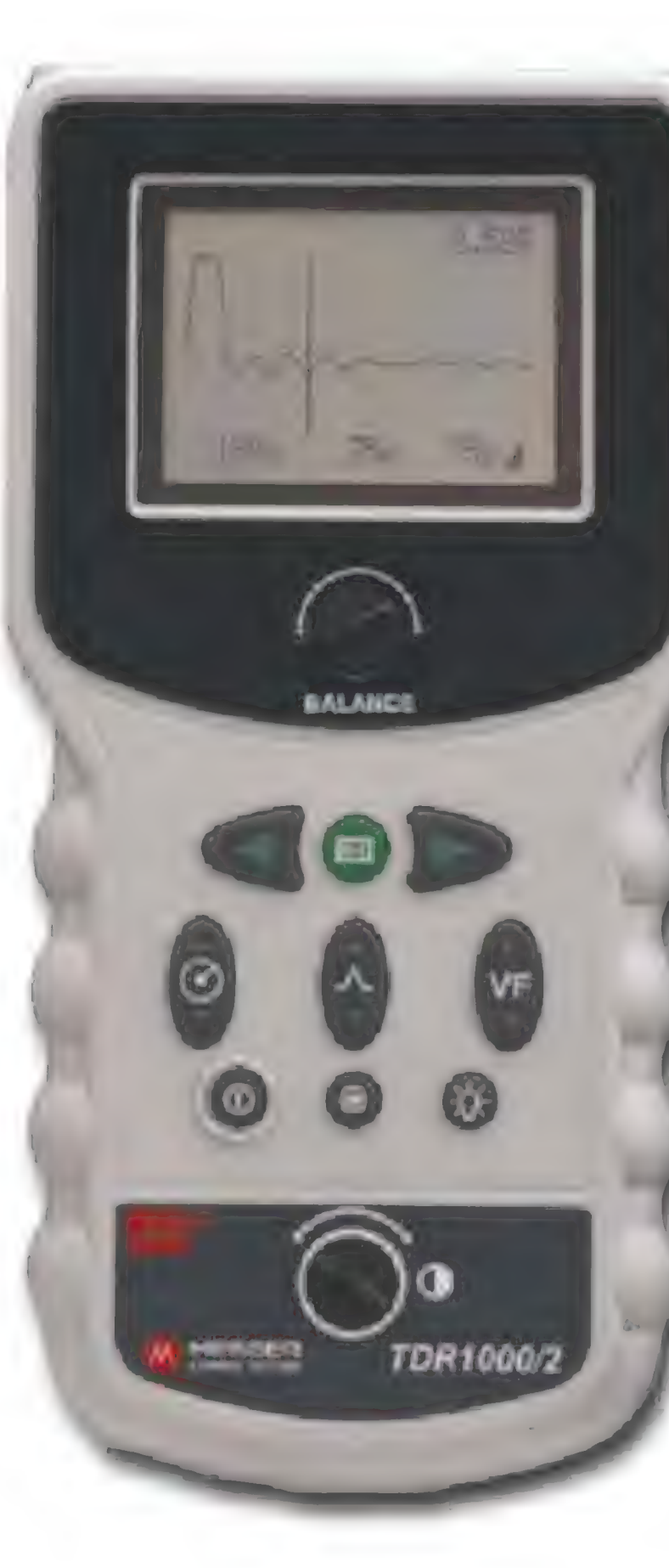

بالكهرباء، على سبيل المثال فى مزودات الطاقة والبطاريات

وأنظمة شبكات الأسلاك.

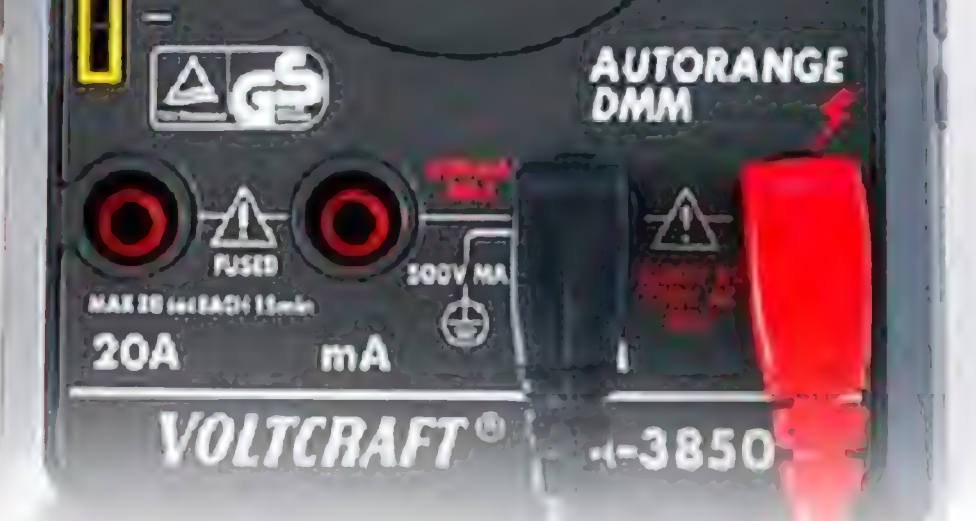

تتنوع الموديلات وذلك حسب المواصفات. فهناك البسيط الذى يقوم بالعمليات الأساسية ويكون بمقدور أى أحد شراؤه، وهناك أنوع أخرى متطورة لها وظائف متقدمة ومتعددة، تكون أسعارها بمئات الدولارات وتستخدم في الشبكات الكبيرة لأجل الحصول على نتائج فائقة الدقة عن أمور حساسة.

> من المرسل وحتى وصولها إلى المستقبل فهذا يعنى أن التوصيل صحيح ولا يوجد أى تأثيرات خارجية سواء

قد تجد المصطلح VOM وهو اختصارا لـ volt/ohm meter . Multimeter Ji amėj 909

هو جهاز بسيط يستخدم لتتبع الأسلاك النحاسية الممددة

داخل الجدارن أو الموصلة في مجمع الأسلاك punch-down

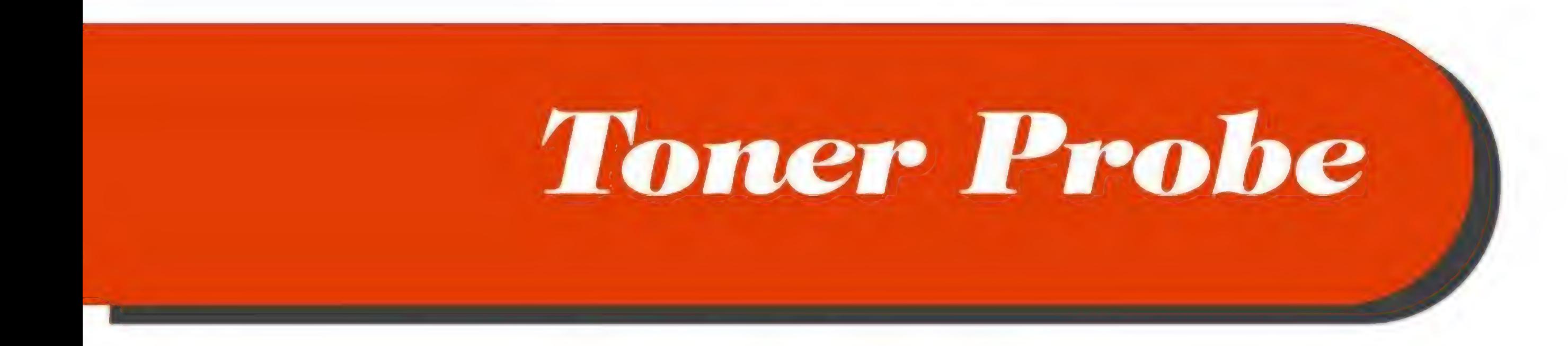

كانت EMI أو RFI ، وبالتالى فإن الإشارة يمتصها المستقبل ولا تعود إلى جهاز TDR . أما في حال حدث بعض التأثيرات على الإشارة المنتقلة في السلك فإنها تنعكس باتجاه الجهاز المرسل حاملة معها المشاكل التى صادفتها أثناء انتقالها، وتظهر المعلومات على شاشة الجهاز TDR مُقاسة بالزمن.

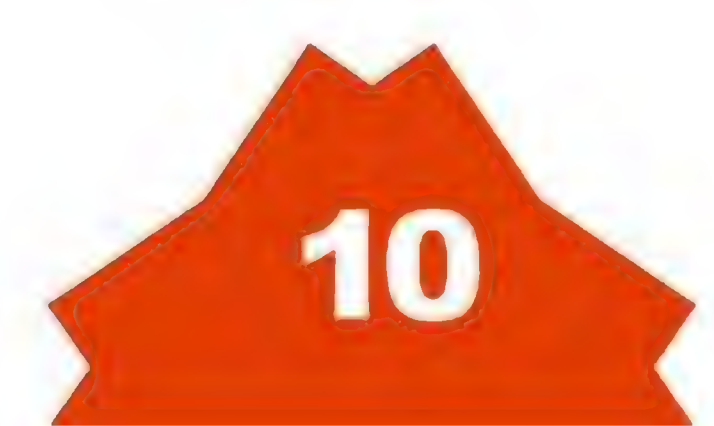

. block

تتکون هذه الاداة من قطعتین. قطعة rotareneg) tone( یوصل فیها السلك المراد تتبعه وتبعث فيه اشارات. والقطعة الأخرى (probe) هي شبيهة بالقلم، تعمل على استقبال الاشارات في الطرف IYAJ وتصدر صوتا owogel يزداد ارتفاعه كلما jla الاقتراب من السلك أو لو تم لمسه بهذه القطعة.

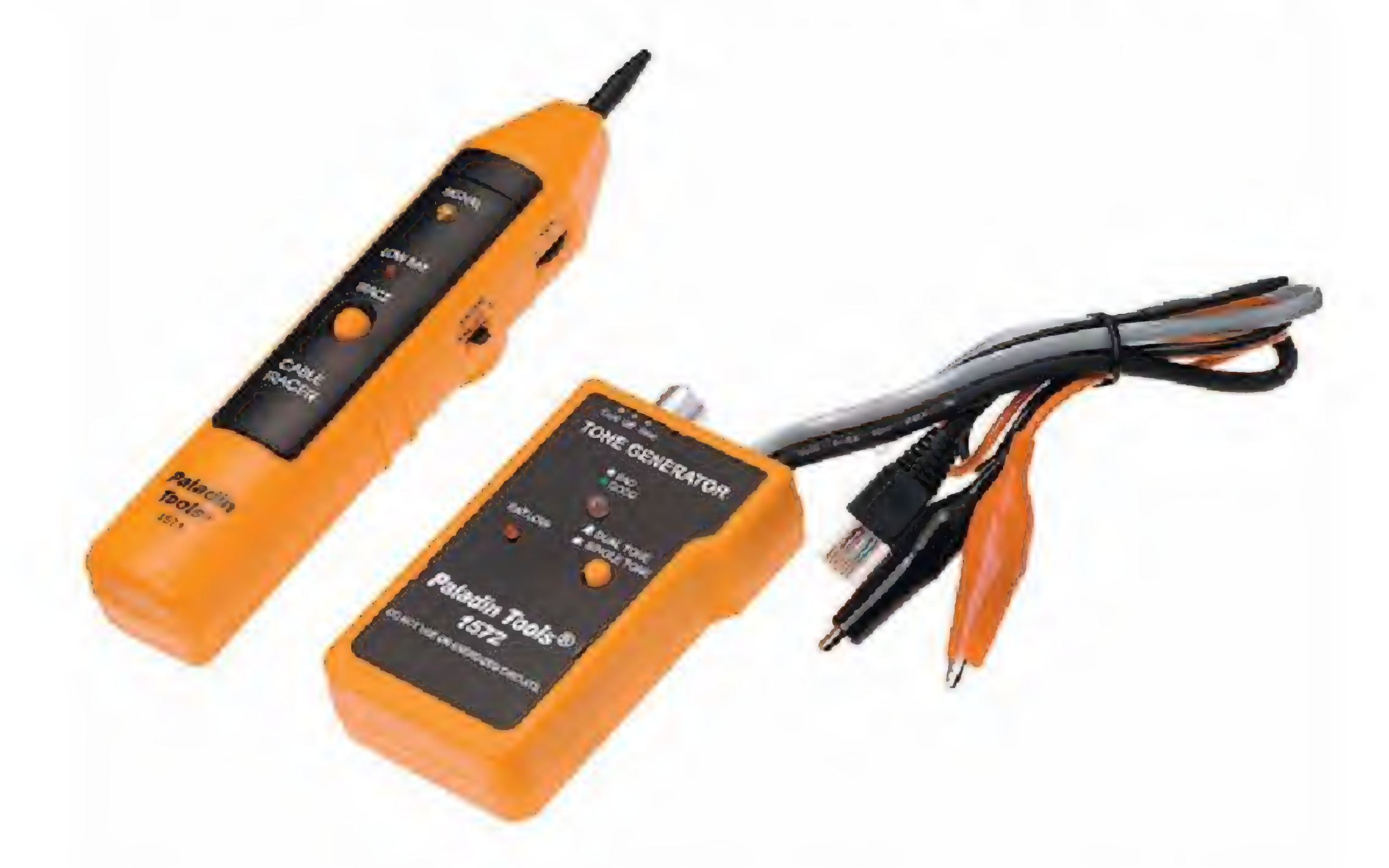

هذه الأداة المسلية هي صديقة الجميع ial رخيصة واستعمالها بسيط، وتوجد معَ أي فني

## Cable Stripper/Crimper

شبكات.

تستخدم لإزالة الغلاف الخارجي للكبل twisted pair .وقص الأسلاك لتكون elo نفس مستوى الطول حتى يسهل إدخالهم في أل45-RJ ، ثم بعد ذلك نقوم برص هذه الأسلاك في أل 187-45 ۲عن طريق الكباسة )repmirc) يجب أن تقوم بهذه العملية في كلا الطرفين لينتج معك كبل جاهز للاستخدام. هناك أنواع من هذه الأداة تستخدم مع كابلات iJ 11ويوجد أيضا أنواع تستخدم مع الكابلات . fiber-optic الضوئية

وتستطيع أيضا بواسطة هذه الأداة أن تكتشف إذا كان فى السلك به انقطاع (opens) أو تلامس (shorts) أو خطأ بتوصيل الأسلاك في موضعها الصحيج )seriwsim)

تستخدم هذه الأداة البسيطة لتثبیت وتوصيل الأسلاك في مُجمع الأسلاك 110 Block أو بما یعرف

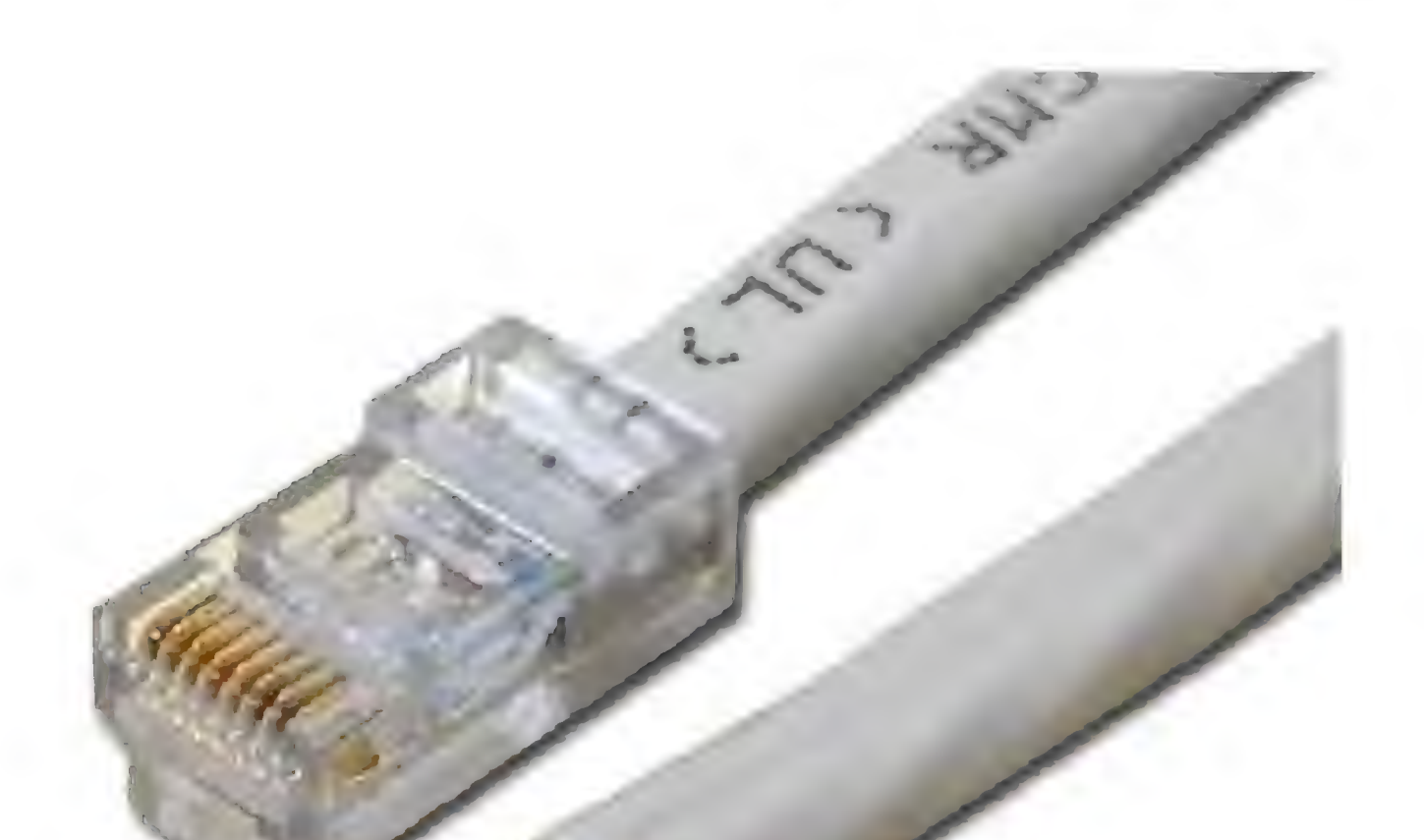

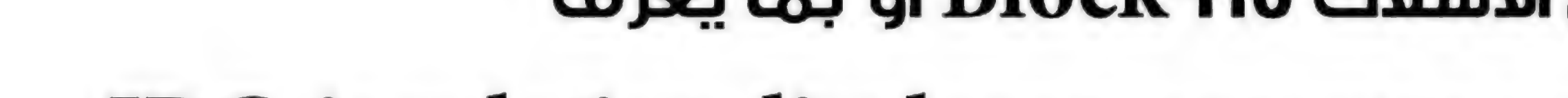

Punch-Doun Tool

(IDC (insulation displacement connector

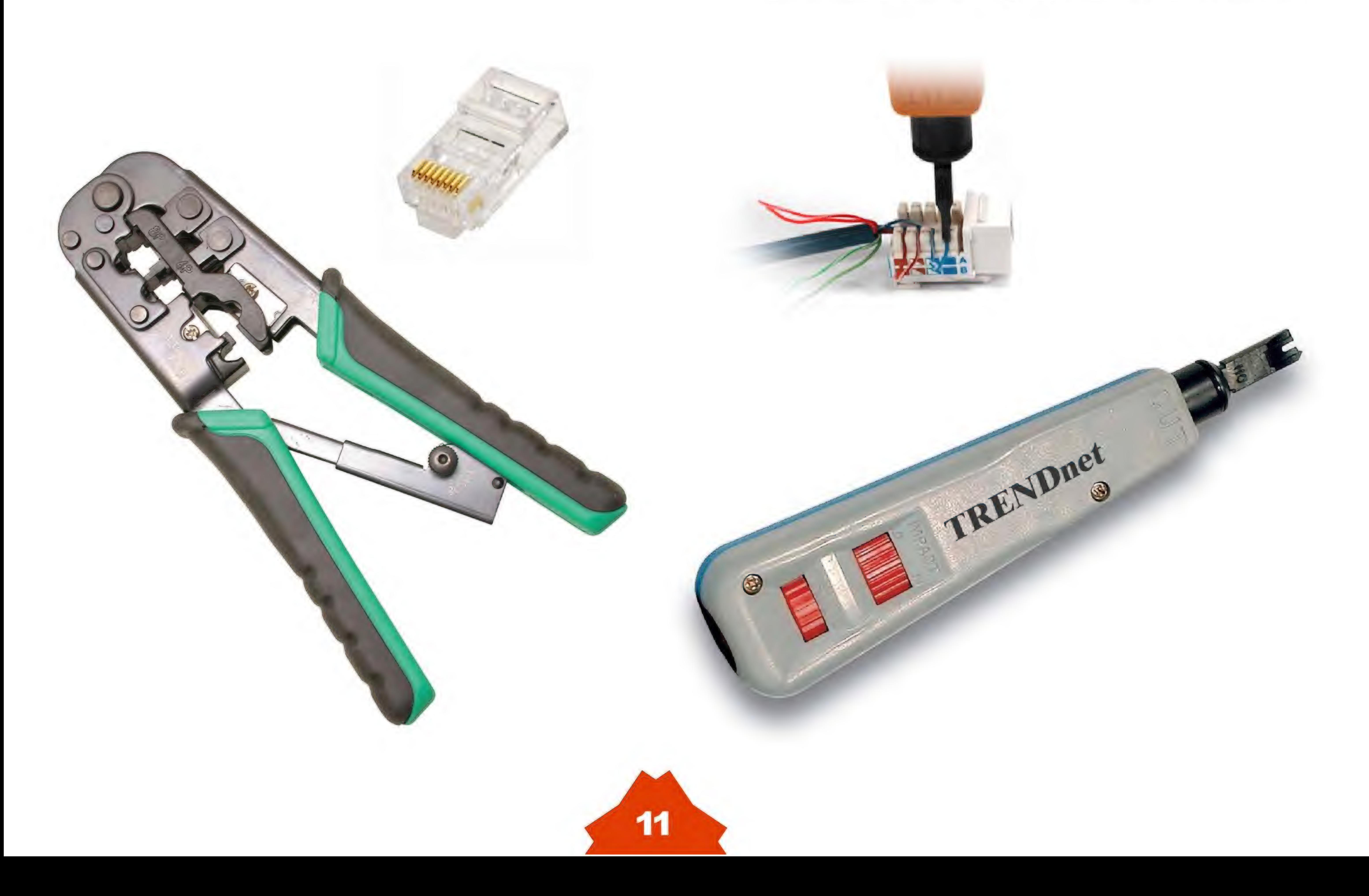

لقد لوحظ فى الفتره الاخيره ازدياد شبكات الانترنت سواء 7 على مستوى الشركات او على مستوى الاشخاص الذين

## Milkrotilk Rouker 05

## Eng. Eslam Mohamed

يقومون بتوزيع او مشاركه الانترنت وخاصا بعد استخدام الويرلس بختره فاصبع من السهل ان تقوم بتوزیع الانتر سویتش نت من خلال اخسس بسیط او بوینت ومع هذا الازدیاد jla ايضا مخترقی الشبكات فاصبج من السهل lU تقوم باستخدامم برامچ بسيطه aal يمكن من خلال لها ان تمنع وصول الانترنت او الترافيك بشكل عام عن احد المشترکین معكت فى نفس الخط ومن هذه البرامج teN Cutوهو Gaalاصغر البرامچ llaG يستخدمها الان الشباب بل INAUJ للعب بالشبکات فهو يقوم بفصل الترافيك عن الشخص الذي تریده بكل سهوله وطبعا هناك الكثير من هذه البرامج .

لذلك تتنافس الان كل الشركات التى تقدم اجهزه الشبكات فيما بينها لتقدم افضل الاجهزة واسهلها من حيث الاستخدام واقوها من حيث درجه الحمايه والامان فالكل يعلم جيدا عن شركه سيسكو و جينبر وهواوى المتخصصين في الروترات والسيويتشات وايضا شركه ميكروسوفت المتخصصه في السيرفرات والتي تقدم الايزا سيرفر فكلا من هذه الشركات تقدم منتجا مختلفا عن الاخرى من حيث الشكل وقد تتشابه هذه المنتجات من حيث الغرض فشركه سيسكو تقدم هارد وير روتر وفايروول اما شركه مايكروسوفت فهي تقدم سوفت ويير روتر وفاير وول ولكن ليس الكثير يعلم عن شركة مايكروتك التي تقدم السوفت وير والهارد وير معا .

السوفيتي.

ظهرت مايكروتك منذ عام1995 وازادت شهره است مامكروتك بضرب عصفورین بحجر واحد كما منذه عام2005 وهی تعتبر شركه روسیه حیث میسی یقولون فقد قامت بصنع الهارد وبیر روتر والفایر يقع مقرها فى جمهوريه لاتيغيا التابعه للاتحاد وول هاردويیر من خلال منتجها الروتر بورد وهو عباره ا عن روتر مثله مثل روتر سيسكو وبه نفس

![](_page_12_Picture_8.jpeg)

البروتوكلات بل واكتر بالاضافه الى wejo المتمیز والمنافس جداا بالمقارنه باجهزه سیسکو .

وهو ايضا سوفت ويير روتر وفايروول روتر كما انه سيرفر ايضا مثل سيرفر الايزا التابع لميكروسوفت فهو يقوم بما تقوم به الايزا بل وتغلب على الكثير من المشاكل والثغرات التى لم تستطع التغلب عليها الايزا ليس هذا فقط بل الجديد ايضا ان سيستم المايكروتك Linux Jus jo Jos!

![](_page_12_Picture_11.jpeg)

![](_page_12_Picture_2.jpeg)

لذلك يمكننا اخذ نظام التشغيل او ال 0S وتنزيله على اى جهاز كمبيوتر باقل مواصفات ليصبح كسيرفر فكل المطلبوب منك ان تحضر جهاز بنتيوم 3او 4 و128 ميجا رامات وكرتين نتورك واي هارد ديسك اكبر من 1 جيجا فكما نعلم ان الروترات تكون مواصافتها بسيطه فهو كذلك الحال ايضا ولكن كلما اضافناالى كونفيجرشين الجهاز سوف يعطينا اداء احسن بكتنير. النقطه التى قامت عليها مايكروتك هى انها جعلته يتمشى مع كل الاذواق بمعنى اذا كنت محترف فى الشبكات

فيمكنك ان تتعامل معه باحتراف كانك على روتر سيسكوا وتديره من خلال Command line

![](_page_13_Picture_155.jpeg)

يمكنك ارسال رسائل للمشتركين من خلال صفحات ويب خرسائل الدعايه

![](_page_13_Picture_4.jpeg)

والاعلان او حتى رسائل تذكير بميعاد دفع الاشتراك أو انقطاع الخدمه ومن مميزات المايكروتك استخدام خاصيه الكاش والتى تفيد فى زياده الاداء بالنسبه للسيرفر والخاصيه الجديده أيضا في المايكروتك والتي اشاهدها من قبل انه في حاله سقوط احدى الكابلات او انقطاع النت كنتجه لمشكله بالكبل يقوم بعمل سرينه انذار صوتها عالى وايضا يمكنك عمل مجموعه من الاسكريبتات المفيده وعمل جداول زمنيه لها فمثلا ان يقوم السيرفر باخذ باكب كامل من السيرفر كل يوم او كل شهر وان يقوم السيرفر بعمل ريسترن كل یوم او کل اسبوع وان یقوم بعمل ريسترت فى حاله زياده الحمل على المعالج ولا تقلق فان السيرفر فى حاله انقطاع التيار الكهربائي يعمل اتوماتيكا عند عوده التيار وهى خاصيه قديمه ولكن قد يغفل البعض عنها , كل هذه المميزات واكثر يقوم بها المايكروتك.

 $136.100.1.4721$ 194.100.1.0 196.100.1.499 Udn  $1.1.1.1/32$  $1.1.1.1$ lan [adningEng Eslan Mohand] ip address> add address=172.13.5.2/18

اما اذا كنت اقل احترافا فيمكنك ان تقوم بالاتصال بالسيرفر من خلال برنامة صغير يعمل بواجه سهله جدا Graphical user interface ضي التعامل وهو الوين بوكس Win box

![](_page_13_Picture_156.jpeg)

سوف اتكلم الان عن اهم ما يميز المايكروتك على مستوى شبكات الانترنت الصغيره او ما يطلبه موزعى الانترنت بشكل عام. اولا الكل يطلب جهاز يقوم يتوزيع سرعات الانترنت بين المشتركين وايضا عدم السماح بسرقه الخط او مشاركته بمعنى اذا كان لديك خط انترنت وانت تاخذ Your Ip address From The DHCP Server فانت بذلك يمكن ان تضع الكيبل في سويتش او حتى روتر وتقوم باعاده التوزيع وسوف يكون الى حدا ما غير معروف هذا العمل عند بعض موزعى الانترنت قليل الخبره فمن خلال المايكروتك يمكنك ان تجعل المستخدمين تاخذ ip from dhcp server دون ان يقومون باعاده توزيع الخط بالاضافة الى انك يمكن ان تجبرهم على استخدام static ip address from your place, والجدير بالذكر عدم السماح لبعض المشتركين بالتلاعب ببرامج النت كت وبرامج هكر الشبكات واشهر الفيروسات وخلافه بالاضافه للتحكم فى المواقع التى يفتحها المستخدمين فيمكنك السماح بمواقع معينه او اغلاقها او حتى عمل فلتر عليها فلا يمكن التحميل منها ای مواد او امتداد ملفات معین .

13

وللنعرف اكثر علم سيرفر العايكروتك يشكك عملا يمكنك الدخول علم احدى الحقيقيه السيرفرات Wo böö võjall aappall .......... JUÜ

## Milkrokik Rouker OS

أوكا: تحميل برنامج الوين بوكس من المسار التالي :

http://www.mikrotik.com/download/winbox.exe

تكاتيا: اغلاق الفايرول من برنامج الحمايه او الانتي فيرس لديكم

تالتا: فتح الوين بوكس وكتابه اسم السيرفر demoz.mt.lv واسم المستخدم او ال login وهو admin

والباسورد بدون ثم عمل CONNect والانتظار قليلا لتدخل بعد ذلك على احدث اصدار من سيرفرات المايكروتك

ولا تقلق يمكن العبث به كيفما شئت فاليوزر الذي انت عليه ليس له صلحيات الا للمشاهده فقط .

![](_page_14_Picture_45.jpeg)

14

يمكنكم مشاهده من الشريط الموجود بالاعلى ان السيرفر يعمل منذ 10 ايام وان الرامات لا تتعدى ال 100 ميجا والضغط على المعالج لم يتعدى ٧٪ 2

![](_page_14_Picture_9.jpeg)

![](_page_14_Picture_46.jpeg)

![](_page_14_Picture_47.jpeg)

## oute

### ولمعرفه كافه الاوامر التي يمكن تعمل بها من ال command line أتجه إلى الرابط التالي http://wiki.mikrotik.com/wiki/Firewall

الأجهزة الخاصة بمايكروتيك وأهم مميزاتها and it features 256MB of built in RAM. RB493G includes MikroTik Router BOARD 1100 Router OS - the operating system, Which will Turn this powerful system into a highly • 13 x 101000/100/ Mbit/s ports with or Auto-MDI/X sophisticated firewall router, • two switch chips for up to five ports each bandwidth • Ethernet bypass for high availability Manager. setups **Details** 

CPU speed: 680 MHz and 256 MB of RAM . CPU MPC8544, 800MHz (PowerPC) 9 x 101000/100/ Mbit/s ports with . two fans with fail-over support • RAM 512MB DDR RAM, SODIM slot Auto-MDI/X and 3MINIPCI

### **RB1000**

![](_page_15_Picture_3.jpeg)

The top of the line core router. · micro SD slot The heart of this device is a new state of • MikroTik Router OS L6 licenses the art PowerPC networking processor • compatible with MikroTik Router OS which Makes the RB1000 faster than any version 4 and above other MikroTik product. The IPsec encryption . Accelerator chip increases **RB493G** the IPsec performance in Router OS RB493G has he nine several times. Gigabit **Ethernet Alta Alter** Our tests have shown that it can ports, three mini PCI slots, throughput up to 400000pps or 3.2Gbps and a switch chip, So the total throughput! Ethernet ports of your Two Compact Flash slots for web proxy choice can be grouped cache, configuration backups of the User together to make it act as a **Manager Database or the Dude server is** switch.

(supports up to 1.5GB)

- · 19 inch rack mount, 1U
- 45X75X440mm
- integrated power supply
- supports voltages from 1224-V by power

jack or passive PoE

- -
	-

![](_page_15_Picture_14.jpeg)

 $\Box$ 

![](_page_15_Picture_16.jpeg)

also present.

The RB493G also has a USB 2.0 port and a RB1000 includes Router OS - the micro SD card slot for adding more storage operating system, which turns this Or a 3G USB modem for backup powerful system into a highly connectivity. sophisticated router, firewall or The heart of this device is a high bandwidth manager. performance Atheros AR7161 CPU.

## Milkrotik Router OS

combined; we bring you the fastest MikroTik router yet. Router BOARD 1000: PPC8547 1333MHz CPU, 512MB RAM (preinstalled inside SODIMM slot), 4x 1Gbit LAN, 2x CF slots. Router OS Level 6, desktop case and power supply included

كما يعتبر ظهور المایكروتك فى مجال الویرلس والاتصالات اللاسلكیه طفرة كبيرة على كل المستویات لانه یعتبر حتی الان اقوی رواتر او سیرفر يقوم ببث اشاره الویرلس بقوه لأن اغلب الروتر بورد التی بها منفذ لتوصیل الانتا تکون عالیه الجوده , ونلاحظ فى الدول الاور بيه أستخدامه مع الانتا الدیرکشن او الامنیا l

![](_page_16_Picture_3.jpeg)

#### وهذه مجموعه من الصور لنتعرف اكثر على مكوناته

![](_page_16_Picture_6.jpeg)

![](_page_16_Picture_7.jpeg)

![](_page_16_Picture_8.jpeg)

![](_page_17_Picture_0.jpeg)

ملاحظه dolaوهی رساله الى كل المهتمین aبمجال السیخیورتی ASEوخاصا اللعب بالشبکات انتظرو مفاجات الشبكات الاس الحق واقوی التفاصیل للتحكم فى

![](_page_17_Picture_4.jpeg)

كنب ولکننی اردت ابين نبزه بسيطه فقط في البدايه ا<u>ن</u> وصعيره جداا عن هذا اسیستمم

 Aa 3939هذا المصلع على الروتر بورد انه یعنی بور اوف اثرنت Power over Ethernet والتى تمكنك من تشغیل الجهاز بدون کهرباء مباشره بل من خلال کیبل الانتر نت lg الکبل العادی المعارف عليه لفمن خلاله يتم توصيل CATs **OWY** التيار الكهرباء بنفس سلك **Campulation TANTICO** 

![](_page_17_Picture_14.jpeg)

توصل الترافيك 8فكما نری فى الصور انه يتم وضع السيرفر مع الانتا فى وصلى استان التالي التالي التالي التالي التالي التالي التالي التالي التالي التالي التالي التالي التالي التالي<br>الكهر بائي لها و بالتالي نكون<br>| قد حللنا مشكلة كبيرة .  $\approx$ **K** and the state of the state of the state of the state of the state of the state of the state of the state of the state of the state of the state of the state of the state of the state of the state of the state of the st اماكن يصعب توصيل التيار OIN

![](_page_17_Picture_16.jpeg)

\* 7الشبحات السلكيه

فكما نرى انه عباره عن بورده صغيره الحجم ومجهزة لتوصيل الانتا بيها ويتم وضعها داخل صندوق من البلاستيك هنا فى مصر اصبح منتشر جدا وسعره رخيص يصل الى 160 جنيها مصريا وهو عادة يكون في صندوف محمی بطريقه عاليه في الدقه فهو مقام للحرارة وایضا للامطار والعواصف ومجهر به حوامل مساعده ویمکن وضعه فى ای مكان .

واللاسلکیه Wowنبداء معا خطوه بخطوه iaJ الى اقوی سيرفر متالی يمكن ان يقوم بتامین الشبكه

من الداخل والخرج .

فكما نعلم ان الايام القادمه هی فقط للواى ólS والوير لس اعتقد اننا على مشرفه من نهايه llop

وبدايه جديده نحو الواى فاى والويرليس

ملاحظه اخرى تعتبر من اقوى مميرات الروتر بور انه يدعم oL يسمى بی ال EOP

هل احد سمع عن هذا المصطلح من قبل ؟

![](_page_17_Picture_11.jpeg)

![](_page_17_Picture_12.jpeg)

![](_page_18_Picture_0.jpeg)

# Echo Technologu

## Integratoin Technical Solution

Network - Web Design

**Training & Development** 

## **Programing - Design & Printing** <u> Electronic System - Control System</u>

![](_page_18_Picture_6.jpeg)

### **Study and implementation of engineering projects**

Syria - DeirEzzor - Telefax: 051 218452 - Mob: 0967 96265 - 0955 478942 Website:WWW.EchoTechno.com - E-mail:Info@EchoTechno.com (Soon)

![](_page_19_Picture_0.jpeg)

السلام عليكم ورحمة الله و برخانه ونحيتي إلى جميع أخوتنا الأعزاء منذ أن أبصرت مجلتنا النور وأخونا أيمن ومن Azoبسعون إلى تحفيز الجمیع على الدراست والمتا sä وكانت هناك حملة عظيمة oiG) اليأاس ورفع الروح المعنوية للمتايعة gajlaor بدلك الله ciU کل خير . أنا بدوري أحببت أن تكون مساهمتي الأولى الشهادات في مجال الشبكات مثلاً فليس من نابعة من تجربة شخصية أرجو أن يستفيد منها المعيب في البداية أن تكون أنت من يجهز الجميع . لو أعدنا النظر من جدید في عنوان مقالتنا هذه هذه هي الفرصة التي من خلالها تستطیع لوجدنا التشابه الواضعح بين الخلمتین وهذا إتبات امحانياتك آمام رب العمل وبالتالن التشابه يقودنا إلى الترابط الكبير بينهما . الترقية المحتومة كما أنه ليس من الضرورى أن لا يكفى ان نحث على العلم والدراسة فقط بل الكون العمل بنصب تماماً في اختصاصك فاذا يجب أن نمارس كل oL ندرسه بشكل عملي حتى نتمكن من اكتشاف أخطائنا التطبيقية كمسؤول صيانة أجهزة وتنصيب للبرامج أو حتى .<br>وهذا كله يعتبر خبرة تزيد من رصيد سيرتنا كمسؤول حسابات ولكنها بالتأكيد خطوة الذاتية وبالتالي الارتقاء التدريجي بمستوى أولى لمعرفة سوق العمل وكيفية التعامل مع العمل والمردود المادي والاجتماعي وهذا بدوره الناس وتعريفهم بالإمكانيات المتوفرة لديك . يزيد الحافز W التحصیل لنتا &العلمی . في النهاية أود أن أؤكد على ضرورة العمل وقد يعلق البعض LY فرص العمل آصبحت مهما كانت ظروف الإنسان فهو يجعلنا نعرف قليلة وأن الأوضاع الحالية لا تسمج لأي شخص ، قيمة الوقت ويحفزنا أكثر على الإنتاج العلمي كان بدخول سوق العمل وخوض غمار والعملي ویزید من خبرتنا في التعامل مع زملائنا .<br>الشركات وأنا أتفق تماماً معكم ولكن البداية وأرباب عملنا وكذلك القدرة على إدارة المردود غالباً تكون صعبة ولا يوجد طريق ممهدة كما المالي وربما تسخيره في بعض الدورات العلمية آننا يجب IM نعقد الأمور من البداية ونعزف cU ولا ننسی أن تكون هناك مخافة لله فيه العمل بحکم أنه Y يليق بنا أو أن الراتب غير وبالتالی الأجر والتواب . كاف . سواء كنت مهندساً أو فنياً أو تملك عدداً من الكابلات أو یحفر أماكن مجاریها فریما تكون gaysالتوفيف للجميع

19

استكمالا للموضوع الشيف الذي كتبه المهندس "ايمن النعيمي " حول تقنية ال Virtualisation ضي عدد ماي ; 2010 سنبدأ إن شاء الله تعالى من هذا العدد معَ التقنية التي غزت العالم وحولت كل ماهو فيزيائي من سيرفرات وكمبيوترات المستخدمين وسويتشات زإلى أشياء ميالية(افتراضية) يتم التعبير عنها بمجلدات فيها مجموعة من الملفات والتي سيتم التطرق إليها فيما بعد والذي سوف لقدمه لكم في سلسلة شروعات لهذه التقنية التي أشتاعت العالم وسوف نخصص مقال كل عدد لكي تتكلم عن كاصية من خواص أنظمة الأجمزة الوهمية ويعود تطوير هذه التقنية Citrix; VMware;............. Laro duole who due wh <mark>كالماهي مميزاتها من الشامل منهات تختلف في مميزاتها عن</mark> யி ஊடு மிகவி மென்ற வில் பிரித்தி விடியிரு விடியிரு وهو توفير المال والطاقة استعمال هيد للهاردوير، الأمن وعملية السلالت وغاصة الإدارة المركزية. وحتى نخون منهجيين في شرحنا وددت أن أبدأ بشرع لمنتجات شركة Wware (ليس بهدف الأعلان والدعاية لها) بل لأنها الرقم واحد عالميا والأفضل في هذا المجال . : Virtualisation Jelai and drive colders and assessed of Virtualisation <u>ு வெள்ளு நி</u> وهمية على نفس الماردوير بمعنى أخر شركة لديما 5 سرمرات لا تستعمل

![](_page_20_Picture_1.jpeg)

الله 15% من الطاقة الجمالية لكل معالج(CPU)و 30 إلى 35% من الطكوة <u> (RAM) مع الاستعمال الكبير للطامّة والذي سوف يتم تعويضه بسيرفر</u> واحد ( توفير كبير للطامّة الكشربائية ) ثم إنشاء كمس سيرفرات وهمية بططه بمعدل 70 إلى 08% من استعمال المعالج و 6% إلى 0% من Westion layer  $\mathbf{U}$ **واللجهازة الوهمية.** 

**göd to tertub offed Danw WWW [Lo tealth 160**]

**Host-Based Virtualisation system** 

وهي عبارة عن برامع (VMware) يتم تثبيتها مُومًا الطمة التشغيل

Windows, Linux, Mac

![](_page_20_Picture_8.jpeg)

![](_page_21_Figure_0.jpeg)

ومن بين هذه المنتجات ما يلى : VMware Workstation: وهو ملتع معروف يستخدمه أغلبيتنا والذي يمكننا من إنشاء أجهزة وهمية سواء على معالجات 32 بت أو 64 يت إلا أن له محودية من حيث المعالج والرامات <u>, சேரியிலில் நிலையிலிக் ஒரு</u> **VMware fusion:** whe Workstation WMware ul wie to one

فيما أن Host-Based (النوع الأول) لا تستعمل خصل احترافى (Professional) فأي هاردوير يمكن استعماله **ALACU ربين خواصه التي تجاب إليه** Metal BareLoi; Morkstation الشبيت Metal الكثير من المستخدمين هي إمكانية تحويل أي نظام لهاردوير معين ومتطلبات محددة من طرف VMware الشغيل حقيقي (مثبت على الماردوير) إلى جماز موجودة على اللينك التالى : **Gedje dlam dägsku vene** http://www.vmware.com/resources/compatibili **VMware Server:** ty/search.php தேசி வூர் மாற்ற வாக்கு பிளியி உரி إضافة إلى أن الأولى يتم إعدادها مباشرة عن طريق الواجهة Linux, Windows, NetWare,) Justin Russ المتوفرة تلقائيا أما الثانية فيتم التعامل معها عن طريق . we delive the positologic was a series of the control regular . login واجهة تسمى ال vSphere client و التي إما تعمل **VMwane Player:** مباشرة على ال ESX/ESXi أو على ال vCenter يعني إدارة **George Company Galges Thanges Reproduced Seeco** مركزية. لماذا الأجهزة الوهمية : للكل هذه البرامج السابقة الذكرز يمكن القول أنها بالمقارنة مابين الأجهزة الحقيقية والأجهزة الوهمية تتضج الستعمل غالبا لتجريب نظام تشغيل أو برنامة معين أو أهمية الثانية ودورها الفعال في تسميل الإدارة وتسيير ation with the standard books and the standard الأنظمة . J altern flor ugning ugslig **CLINES** –بداية مع تثبيت أي نظام تشغيل على الماردوير مباشرة witcher witches Laws Ciscoul , Microsoft نحتاج ل Driver Device لكل هارد وهذا صعب نوعا ما في . Solution for datacenters cross حين أنه يتم تثبيت النظام من دون أي برامج باستعمال Bare-Metal Hypervisor System2-: الأجهزة الوهمية فنظلم التشغيل مستقل تماما عن نوع <mark>Monor the physical and the community of the teacher of the community of the community of the community of the s</mark> الهاردوير المستعمل .حتى وان تم تغيير الهارد أو تحديثه فهذا ههي لا تعتمدهلي أي نظام تشغيل بل بالعكس يتم لا يؤثر على عمل الأجهزة الوهمية . (Virtualisation Player) dushrow dörby curin من جهة أخرى تعلمون أن الأجهزة الوهمية عبارة عن مجموعة **VM VM VM** vmdk. ovmx. Loonlo tubloll to மூள்ளியாக் bare-metal hypervisor الذي يمثل القرص الصلب للجهاز ;كلها متواجدة تلقائيا في Urlail dos âns x86 hardware

![](_page_21_Picture_3.jpeg)

![](_page_22_Picture_0.jpeg)

![](_page_22_Picture_1.jpeg)

تعرفنا في مقالة سابقة بعنوان ماهو بروتوكول الـIGMP إلى فهم ألية عمل هذا البروتوكول لربط الأجهزة الموجودة على الشبكة بب سيرفر الملتي كاست وقد تحاشيت التحدث عن المشكلة التي يسببها هذا البروتوكول على الشبكة في تلك المقالة حتى نتكلم عنها اليوم بأسهاب شديد ماهي المشكلة التي يسببها الـIGMP في الشبكة ؟ لنتفق بداية على أن بروتوكول الـ IGMP هو بروتوكول يعمل على الطبقة الثالثة ووظيفته الرئيسية هي ربط الأجهزة التى تريد الأنضمام إلى سيرفرات الملتي كاست ولكي نحدد المشكلة لنشاهد هذا الرسم ونحاول أسترجاع

بعض المعلومات من المقالة السابقة والتي انصح الجميع بالأطلاع عليها أولا.

![](_page_22_Picture_4.jpeg)

ولنفرض مثلا أن عنوان السيرفر هو 220.8.8.8 عندها في هذا المجسم البسيط يتضج لنا أن الجهاز رقم ثلاثة يحتاج سوف يكون الماك أدريس الخاص بهذا الملتى إلى الأنضمام إلى الملتى كاست سيرفر وللأنضمام يقوم هذا الجهاز بأرسال IGMP Membership Report كما تعلمنا كاست ترافيك هو 0100.5808.0808 للمزيد حول هذا الموضوع راجع هذه التدوينة السابقة التي تحدثنا من التدوينة السابقة والتى يأخذها السويتش بدوره ويمررها عن كيفية تحويل الأيبي إلى ماك أدريس نعود إلى الروتر الذي يستجيب لهذا الطلب من خلال أرسال البث إلى لموضعنا يستلم السويتش هذا الترافيك وهذا الجهاز لكن لنتوقف لحظة هنا ونتأمل قليلا الموقف الروتر العنوان ويبحث في الماك أدريس تايبل ولا يجد شيء يرسل الطلب إلى السويتش والسويتش كما هو معروف عنه والحل الأفتراضي له هو عمل Flooding لكل انه من الطبقة الثانية ولايستطيع ان يفهم أو يتعلم ماهو الأبيين لانه يتعامل دائما مع الماك أدريس المنافذ التى لديه

22

وطبعا الذي سوف يستجيب لهذا الترافيك هو الجهاز رقم ثلاثة فقط أما باقي الأجهزة فلن تستفيد منه شيء وأتوقع انك بدأت تفهم المشحلة التى وقعت فى الشبحة هنا ؟ لانك تستطیع ان تتخیل معن الباندویت الذي بستهلك على الشبكة وخصوصا اننا هنا وفي هذا المثال نتحدث عن شبكة صغيرة تضم أربع أجهزة فقط فما بالك لو كانت شبكة تضم مئات المستخدمین.

![](_page_23_Figure_1.jpeg)

![](_page_23_Picture_2.jpeg)

23

استلمها من بروتوكول الـ IGMP لان الروتر هو الوحيد الذي يعلم العنوان الفيزيائي للأجهزة التى تبحث عن الملتي كاست سیرفر وبالتالي آرسالها عبر بروتوکول | — ال PMGC إلى السويتش لكي يقوم بأضافته إلى ال کیال  $I$ want multicast server<br>IGMP join:220.8.8.8  $II \cap \tilde{O}$  .  $I \cap \tilde{O}$  .  $I \cap \tilde{O}$  .  $I \cap \tilde{O}$ IGMP join:220.8.8.8 وبهذه الطريقة نكون قد حللنا (CAM Table smac:1111.1111.1111 المشكلة.

 $\rm ^{''}cgmp$  وكما يتضج لكم أن أحد تطويرات شركة  $\rm ~Protocol$ سيسكو وخاص وحصري على آجهزتها وهو بروتوکول يعمل على الطبقه التانية kniL Data roigأعداده على كل من الروتر والسويتش. ILيقدم UJهذا البرونوکول € الهدف الرئيسي لهذا البروتوكول هو أتاحة أمكانية التواصل بين الروترات مع أجهزة الطبقة التانية أي لهذا اليوم و الثاني أن نستخدم IGMP Snooping .لاحقا ان »biG الله

السويتشات وتقديم المعلومات اللأزمة لها والتى

وهي مربط الفرس لكل حديثنا هذا ولفهم الخطوات سوف نأخذ هذا الشكل ونبدأ الشرح عليه وقبل أن ننطلق لاتنسى ان ماهو يروتوكول IJ CGMP؟ علينا تفعيل البروتوكول على الروتر وعلى السويتش وكل واحد ip" ملى المنفذ المتصل مع الآخر ومن خلال أمر واحد وبسيط ip" ip" على المنفذ المتصل مع الآخر ومن خلال أمر واحد وبسيط

![](_page_23_Figure_6.jpeg)

الجهاز رقم ثلاثة يرغب بالأنضمام إلى مجموعة البث على السيرفر 220.8.8.8 وهذا طبعا يتم من خلال أرسال طلب الأنضمام إلى الروتر المسؤول عن هذه العملية من خلال بروتوكول الـ IGMP

عندما يستلم الروتر الطلب يرد على هذا الطلب بأرسال CGMP Join Message لكن إلى من ؟ إلى السويتش طبعا

وتكون محتويات هذه الرسالة على الشكل التالى :

| 1 byte                                                                                           | 6 bytes                                  | 1 byte | 6 bytes                                       | 1 byte  |  |
|--------------------------------------------------------------------------------------------------|------------------------------------------|--------|-----------------------------------------------|---------|--|
| Count                                                                                            | <b>Group Destination Address</b>         | Type   | Unicast Source Address                        | Version |  |
| Version صفر لان هذا البروتوكول يملك أصدار واحد فقط.<br>بهذه الخطوة يكون السويتش جاهز لتحديد هوية |                                          |        |                                               |         |  |
|                                                                                                  | الشخص الذى يريد الدخول إلى السيرفر وبهذه |        | USA of Unicast Source Address بتم أرسال الماك |         |  |

أدريس الخاص بالجهاز (الكمبيوتر رقم ثلاثة). الطريقة نكون قد حللنا هه المشكلة لان الترافيك  $\ln 1$ وفيه تتحدد نوعية هذه الرسالة 1 = Join = 0, Leave = 1. الخاص بالملتى كاست عندما يصل إلى السويتش GDA وi Group Destination Address وفيه يتم كتابة سيتوجه حسب جدول الـ CGMP والذي يوضح من الماك أدريس الخاص بالسيرفر. هي البورتات التي تريد هذا الترافيك . Count عدد الثنائيات التي أرسلها USA&GDA لانه أحيانا يرسل أكثر من ثنائى. أشاهد معن هذه الصورة التوضيحية السريعة لنجمع الآن معلوماتنا بعد أن يستلم الروتر الطلب يقوم لكيفية سير العملية بشكل كامل بأرسال هذا الغريم لكل السويتشات الموجودة على الشبكة

> من خلال عنوان فيزيائى تعرفه وتفهمه سويتشات سيسكو فقط .0100.ocdd.dddd ailgicg

عندما ترسل هذه الرسالة تكون السويتشات في حالة تنصت على الشبكة وتحديدا على العنوان الفيزيائي السابق عندما يستلم السويتش هذه الرسالة يقوم أولا بالبحث عن الماك أدريس الموجود في خانة الـ USA ويحدد على أى منفذ هو موجود ولنفرض مثلا على المنفذ 0/fe0. فس الخطوة القادمة يقوم السويتش بعمل جدول يجمع الماك أدريس الموجود في خانة الـGDA

![](_page_24_Figure_7.jpeg)

IP address: 172.16.2.243 MAC address: 0800.09bb.939a R7#debug ip igmp IGMP debugging is on R7#debug ip cgmp CGMP debugging is on  $R7M$ IGMP: Received v2 Report from 172.16.2.243 (Ethernet1) for 226.156.225.14

![](_page_24_Picture_9.jpeg)

![](_page_24_Picture_119.jpeg)

24

ويربطه مع المنفذ الخاص بالماك أدريس للجهازالذى يريد الدخول إلى الملتى سيرفر والذى فرضنا أنه o/feo وطبعا هذه الخطوة تمت في الخطوة السابقة وهي معرفة المنفذ .

وقبل أن أنهي تدوينتي أرغب أن أذكر بالأمر الذي يقوم بعرض الجدول الذي يقوم السويتش بعمله والذي يجمع الـ GDA المنفذ الخاص بالجهاز وهو

### **ED Cisco's**

Switch\_B (cnable) show cam system  $* =$  Static Entry,  $i =$  Permanent Entry,  $# =$  System Entry,  $R =$  Router Entry,  $X =$  Port Security Entry VLAN Dest MAC/Route Des [CoS] Destination Ports or VCs / [Protocol Type]  $100-10-2[-00-14-00]$  $7/1$ 裳  $1.00 - eC - fe - 1b - 13 - ff$  $1/9$  $\vec{\bm{\pi}}$ 

وبهذا نكون قد أنتهينا من أعداد هذا المقال الذي أخذ من الوقت الكثير ولكن ألا تتفق معي أن العلم جميل وفهمه أجمل وخصوصا عندما يكون شعارك أن لايوجد شيء صعب في العالم وكل مانحتاجه هو الوقت والتركيز .

![](_page_25_Picture_4.jpeg)

![](_page_25_Picture_5.jpeg)

![](_page_25_Picture_6.jpeg)

![](_page_26_Picture_0.jpeg)

مع نهاية عام 2010 بدأت مؤسسة CWNP في ضخ دماء وهذه المستويات تبدأ بالمستوى الإبتدائي CWTS roiیعرج بك ANWC السلم الي و التي تعتبر 637323في جسد الشبكات اللاسکلیه و ذلك بتدشین مسارین المستوى الأساسى الذى يؤهلك بعد إجتيازه جدیدین آحدهما يختص بتحلیل آداء الشبحات اللاسلكية للدخول فى المستوى الإحترافي لتختار أحد ثلاث ۳و الآخر یختص بتصميم الشبحات اللاسلحية PDWC تخصصات في الشبكات اللاسلكية و هي آمن معطیل لعملانها فرصه الاختیار بين تلات مسارات و ذلك في CWPاو تحليل أداء الشبكات اللالسکیه المستوى الاحترافی لشهاداتها leveL gProfessionalذلك الشبكات اللاسلكية PAWC أو تصميم الشبكات بعد ly كان هذا المستوی قاصرا فقط على شهادة آمن اللاسلكية CWDPثم ينتهي بك السلم llav الشبکات اللاسلكية PSWC خمسار اجباری الي مستوى الخبير ENWC Security **Design** Analysis  $\overline{D}$ **EWAP**  $\delta$ '> Certified Wireless Technology Specialist | 04

26

![](_page_26_Picture_2.jpeg)

![](_page_26_Picture_3.jpeg)

## Where will you go in 20117 CWNP هي مؤسسة بدأت نشاطها في سنة 1999 كأحد أكبر المؤسسات llim نعتمد شهادات و مناهج تتخصص فقط في الشبحات الاسلكية المعتمدة على تکنولوجیا الوای فاي , و يتوزع نشاطها التدريبي و المهني علي أكثر من 130

![](_page_26_Picture_4.jpeg)

و تعتبر CWTS النسخة الجديدة من الشهادة  $\sum_{i=1}^{\infty}$ القديمة  $\#$ wireless# فقد قامت مؤسسة في منتصف yuQ! 2009بادخال بعض التعدیلات علي الشهادة القديمة #sseleriw لتخرجها JU في هذا الثوب الجدید الذي يلائم أكثر متطلبات السوق التکنولوجي اللاسلکي الحدیت

دولة حول العالم و تتوزع مساراتها التدريبية الحالية على أربع مستويات تاخذ بيدك من الصفر و حتي تصل إلي مستوي الخبیر في الشبخات المعتمدة علي تکنولوجیا الموجات الراديوية ER أو شبحات الواي فاي و ذلك بإعطائك كل المعلومات و تعريفك بالاأدوات و التکنولوجیا اللازمة لتصميم و اعداد و بناء و صيانة و ترقية شبكة لاسلكية امنة و احترافية

شهادة أخصائي الشبكات اللاسلكية هي بداية السلم اللاسلكي في شهادات PNWC و تعتبر كمستوى ابتدائى غير ملزم و تستطيع أن تتخطاها الى المستوی IIIV و هي موجهة بالأساس للمبتدئين أو الأشخاص الذين لم يسبق لهم التعامل مع اي تكنولوجيا لاسلكية و أيضا فقد تم إعداد منهج هذه الشهادة کی يؤهل دارسه ليكون مختصا بمبيعات الشبكات اللاسلكية و هي بذلك ميزة كبرى تنافس علي استحياء شهادة سيسكو Cisco Advanced Wireless LAN Sales Specialist

و.ذلك بحذف بعض الموضوعات التي تختص ببعض التقنيات اللاسلكية البعيدة عن الوای فاى مثل البلوتوث bluetooth والواي ماكس و الزيج بي zigbee و تقنية الأشعة تحت الحمراء dararfni و استبدلتها بموضوعات أكثر اعتمادية واکتر قربا لتکنولوجیا الواي فاي والتي بحتاجها المشتعلون في هذا المجال و یعتمدون eyaL أكثر oiJ نظریات الأمن اللاسلکی و الصيانة و بعض التکنولوجیات lliv

اقتبستها من الشهادة العلیا ANWC بالاضافة الي الموضوعات الأساسية التي كانت موجودة بها و التي تختص بهاردویر و سوفتویر الشبحات اللاسلحية و كذلك البروتوکولات المدعمه لها و اساسیات الانتشار الرادیوی و لکن أكتر ol يعيب هذه الشهادة الجديدة هو انتهاء مدة صلاحیتها بعد فترة و ذلك على عکس الشهادة  $#$  Wireless القديمة

![](_page_27_Picture_4.jpeg)

**Certified Wireless Network Administrator** 

علي مستوی العالم في الشبكات اللاسلكية و لم تنجج سيسكو حتي بعد أن أطلقت CCNA Wireless او CCNP Wireless بمناهجها الأربعة في أن تزيحها عن عرشها فالشهادة بالإضافة الي عراقتها فهي غير موجهة و لا متخصصة في أجهزة شركة ما , بل تعطيك كل ما يلزمك لإدارة شبكة لاسلكية بغض النظر عن الشركة المصنعة لهذه الأجهزة و هذا ما جعلها من laa اكبر شهادات تكنولوجيا المعلومات إنتشارا و بنظرة سريعة على إحصائيات رواتب العاملين في تكنولوجيا المعلومات تستطيع أن تعرف مكانة هذه الشهادة و الشهادة موجهة بالأساس الي اولئك الأشخاص الذين يعملون õv مجال الشبكات الللاسلكية و يريدون أن يطوروا مهاراتهم بشكل إحترافى و يغوص معك أكثر فى بحر الشبكات اللاسلكية كي تكون مؤهلا أكثر للولوج الي  $\bf\bf CWNP$ أحد عوالم الواى فاى الثلاثة التى أعدتهم لك **CWNA** مرحلة ما بعد CWNA

شهادة مدير الشبكات اللاسلكية هي الشهادة الأشهر

![](_page_27_Picture_7.jpeg)

لاسلكي وصده أيضا ثم يعرج بك الي تقنيات التشغير و تطورها و لم ينسي المنهج أن يخصص جزء منه لشرح تكنولوجيا شبكات NPV شارحا ميزاتها و عيو بها و كيفية تطبيقها و تأمينها بالفعل هو منهج رائع و يبدو أن شركة سيسكو قد أثارها روعته فقامت بعمل منهج يشبهه ضمن مسار PNCC IAUWS Implementing Advanced بعنوان Wireless Cisco Unified Wireless Security

27

## التحليق في أفاق الشبكات اللاسلكية مع شهادات CWNP

![](_page_27_Picture_1.jpeg)

إن كان البعض لا زال يري أن الحاجة الي الأمن المعلوماتي من قبیل الرفاهیة في عالم الشبكات فلا أظنه قد تعامل مسبقا مع الشبكات اللاسلكية التي أصبحت أكثر الشبكات تعرضا لمخاطر الاختراقف و القرصنة مما جعل تأمین الشبكة اللاسلكية مرادفا دائما لها بل أصبح من الللازم التفكير في تأمين أي منظومة شبكية بشكل عام قبل أن تبدا في إنشاءها و لم تكن الشركات و المؤسسات المسولة عن المناهج و الشهادات المتخصصة في الوايرلس بعيدة عن هذا الواقع فبالنسبة لمؤسسة CWNP و رغم أنها تخصص جزء لا بأس به لطرح مفاهيم و تقنيات آمن الشبكات اللاسلكية في منهجيها CWTS 9 CWNAالا أن الحاجة الي مهندس متخصص في أمن الشبكات اللاسلكية تمخض عن وجود شهادة خاصة بهذا الأمر و هي شهادة محترف أمن الشبكات اللاسلكية PSWC و هي احد الثلاث شهادات في المستوي الإحترافي و یلزم لها حصولك علي شهادة ANWC EALهذه الشهادة فى جولة رائعة و ممتعة عن التغرات الغير مؤمنة في الشبكات اللاسلكية و كيفية إخفائها أو تعطيلها تم يغوص بك في شرح بعض طبقات الشبكات السبعة TSO بطريقة تجعلك تفهم كيفية الهجوم علي نظام

## التحلیق في افاق الشیکات اللاسلکية مع شعادات PNWC

Certified Wireless Network Expert **Certified Wireless Design Professional** 

الحاجة الي متخصص في تصمیم الشبخات اللاسلكية آغرت في إصدار شهادة المحترف في تصميم الشبكات  $\bf \textbf{CWNP}$ اللاسلكية و هذا المنهج laa المسارین الجدیدین الذين أطلقا مع بداية 2011 و لم تبدأ امتحاناته حتى لحظة كتابة هذه السطور أبواب المنهج لا تختلف في كثير من عناوينها عن عناوين مناهج PNWC الا في إضافة كلمة ngiseD بعد كل

شهادة الخبير في الشبكات اللاسلكية هي بحق الحزام الأسود في شبکات الوای فای و التي تعتبر في مقامها توازی شهادة CCIE Wireless في حال مقارنتها بسیسکو رغم أن ENWC aölمن CCIE wireless الوليدة حديثا

> ضمن الشهادات الخاصة لسيسكو Cisco Partner Specialization program و المنهج الآخر ضمن مسار CUWSS Conducting Cisco وه و CCNP Wireless Unified Wireless Site Survey

> > CWAP **Certified Wireless Analysis Professional**

عنوان و ما يترتب علي إضافة هذه الكلمة السحرية من ظهور أبواب مثل التصميم النظري للشبكة اللاسلكية و مرورا بتصميم السياسة الأمنية و تصميم الخدمات الأساسية و نهاية بتصميم استراتيجية لصيانة الشبكة إن أردت أن تتفهم بالفعل معاني هذه الطلاسم تستطيع أن تمر wel علي منهج ADCC لسيسكو لتتفهم الفرق بين مناهج التصميم الشبكية oiV CWDPو ADCC و مناهج لادارة التطبيق و الشبكية oiJ CCNAو ANWC جدير بالذكر أيضا أن سيسكو ايضا لديها منهجين فى تصميم الشبكات اللاسلكية أحدهما و أقدمهما هو ocsiC وه و Advanced Wireless LAN Design Specialist

![](_page_28_Picture_5.jpeg)

عند إجتيازك إختبارات  $\text{CWNP}$  بمعدل يفوق .80٪ فإذن أنت جاهز – ان أردت سسط لكن تبدأ الطريق لتكون أحد أراد ً طاقم تدريب مناهج CWNP لكن الأمر ليس بهذه السهولة فبالاضافة الي ضرورة حصولك علي هذه النسبة فإنه يتطلب منك أن تكون احد أعضاء هيئة تدريس جامعية أو علي الأقل أن تكون حاصلا علي إحدي شهادات التدريب متل Microsoft MCT D

> رغم أن إسم analysis لم أره مسبقا في إسم أي شهادة من شهادات  $\Gamma$  الا أن هذا المصطلح مألوف خصوصا لأولئك المهتمین بمجال آمن المعلومات و تعقب الأخطاء و تحلیل lale الشبكة و يبدو أن إحتياج الشبكات اللاسلكية لهذا الأمر جعل ۳تطلق منهج خاص بتحلیل آداء الشبحة اللاسلحية 9 تعقب الأخطاء وبتفحص السطور العريضة للمنهج الذي لم تتضج ملامج امتحانه أيضا حتى كتابة هذه السطور تجد أنه فى البداية یغلب عليه الجانب النظري و اافيزيائي oiJ Codingو Qos , WMM .CSMA/CA , modulation المنهج عمیق جدا ویبدو كأحد المناهج المتقدمة في علم الاتصالات فى كلية الهندسة الالکترونية

+ CompTIA CTT O Novell CNI D Cisco CCNI or CCSI D **JEB Level 3 Certificate D** 

28

بالإضافة الي كل هذا فلن يبقى فقط الا أن تملأ applicationو تدفع oilE 200دولا أمريكي —لا ب*ر*<br>تخف ستستردها عند رفض طلبك <sup>سمي</sup> شم ترفق معه وثيقة تثبت عملك في إحدى مجالات تكنولوجيا المعلومات لمدة 12 شهر على الأقل و فقط

## الرخص وطريقة اعدادها على jc38l أحمد الشحات

.<br>مقالتي لهذا العدد سوف تكون حول موضوع هام بصادفه أي مخان مختص فدر مجال الفوس وتحدیدا فی  $\sim$  8 6|الوافعيك وهه الرخص وطربقة آعدادها على آجهزة

![](_page_29_Picture_2.jpeg)

 ecu] LARA نم لک تلامعا تیکرتو لا CUSEM و لا **VOICEGATEWAY** والتليفونات لن يعمل اى شيىء منها لماظة للآلك لم تضع الرخص المطلوبة الكي تعمل الشبكة منه وللعلاء المسردان هذا الدرس من اهم الدروس على **GNIANI** Licenses كما تعلمون فان من اسمها تشرح معناها فالرخصة av USلاستخدام الخدمات المتاحه منت خلال IJAJ المراد <del>تر</del>خيص لاستخدا<sub>ه</sub> الخدمات المتاحة من خلال الجهاز المراد<br>استخدا<sub>ه</sub> الرخصة له كما فى كل المنتجات الالكترونية لا بد من سيريال او رخصة لاستخدام ذلك البرنامج كذلك قامت اسيسكوا بعمل رخصك لمنتجانها لاستخدامها

![](_page_29_Picture_7.jpeg)

الرخص للجهاز ویختلف من جهاز لاخر فمثلا التلیفون ip wirless يحتاج الى 4 رخص لاستخدامه والتليفون 7961 يحتاج الى 4 رخص والتليفون 7970 يحتاج الى 5 رخص و ip communicator بحتاج الى 3 رخص ولذلك عدد الوحدات المرخصة licensed units في ملف الرخصة يجب ان یکون متطابق مع caa رخص المشتراة من سيسكو unit licenses ةدحولا لمختلف الانواع بمعنى اننا لو اشترينا 3تليفونات 0وخمسة من 7961و 2sselriw iloنحتاج 15 +20 x 10 Units  $43 = 8 + 20 + 15$ . لكن نحدد عدد license unit المطلوبة لكل جهاز نختار

### License Unit Report لمع ةيفيك System > Licensing > License Unit Report

29

ستظهر فى هذه الشاشة عدد رخص التلیفون وعدد رخص Cumcs الموجودة وكما تعرفون كل Cucm يسمى node لكي لا تتعجبوا عندما تجدون node license وسوف نجد اصدار رخصة السوفت وير software license version و

مع انتی اعتبر lU الرخصة هي من باب الاحتکار ولا بحف لسیسکوا ان تقیدنی بعد شراء MCUC والتلیفونات متها بالاف الجنیهات تم بعد ذلك ترغمني على دفع مبلغ مقابل الاستخدام ولكن من حسن الحظ أن تلك الرخصة تكون دائمة ولا ندفع بعدها شينا فى هذا الموضوع سنتحدت عن تعریف LICENSES وعدد UNIT LICENSES وعدد UNIT LICENSES لكل جهاز وكيفية الحصول عليها وكيفية تحميلها الى الجهار

أولا مصطلح unit license هو عدد ثابت من وحدات

اسیظهر لنا عدد وحدات الرخص license units المطلوبة لكل نوع من انواع الاجهزة الموجودة ولعمل التقریر عن الرخص لمطلوبة نتبع الاجراء التالي نستخدم license unit report لكي نعرض مجموع الرخص التي اشتریناها وکم منها مستخدم وك منها غير مستخدمم

هذه الاداة تعمل تقریر aacیوضج JU الرخص المتاحة كما ان هذا التقریر بعرض W license software version التى تم تحميلها على السيرفر

System > Licensing > License Unit Calculator

#### ial Cisco Unified CM Administration cisco For Cisco Unified Communications Solutions

Navigation | Cisco Unified CM Administration -Go

### **Cisco Unified CM Administration**

![](_page_30_Picture_184.jpeg)

![](_page_30_Picture_5.jpeg)

No

System version: 6.0.1.2000-3

Copyright © 1999 - 2006 Cisco Systems, inc. All rights reserved.

A summary of U.S. laws governing Cisco cryptographic products may be found at: http://www.cisco.com/wwl/export/crypto/tool/stgrg.html.<br>If you require further assistance please contact us by sending email to export@cisco.com.

 $\overline{ }$ 

This product contains cryptographic features and is subject to United States and local country laws governing import, export, transfer and use. Delivery of Cisco cryptographic products does not imply third-party authonty to import, export, distribute or use encryption. Importers, exporters, distributors and users are responsible for compliance with U.S. and local country laws. By using this product you agree to comply with applicable laws and regulations. If you are unable to comply with U.S. and local laws, return this product immediately,

ahala. Cisco Unified CM Administration cisco For Cisco Unified Communications Solutions

System v Call Routing v Media Resources v Voice Mail v Device v Apolcation v User Management v Buk Administration  $\blacktriangledown$ Heb -

**Licensing Warnings:** Please visit the License Report Page for more details.

Copyright © 1999 - 2008 Cisco Systems, Inc. All rights reserved,

This product contains cryptographic features and is subject to United States and local country laws governing import, export, transfer and use. Delivery of Cisco cryptographic import, export, distribute or use encryption. Importers, exporters, distributors and users are rezoonzble for compliance wth U.S. and local country laws. By using this produ regulations. If you are unable to comply wah U.S. and local laws, return this product immediately.

A summary of U.S. laws governing Cisco cryptographic products may be found at our Expan Compliance Product Report web site.

For information about Cisco Unified Communications Manager please visit our Unified Communications System Documentation web site.

l'or Cisco Technical Support please visit our Technical Support web site.

طبعا عند التشغیل الاولی ل MCUC ستظهر الرسالة التالية لانه يكون لن هناك pes انه poisالان العمل على الوضع omed

## الرخص وطريقة اعدادها على أجهزة سیسکو

#### Cisco Unified CM Administration

System version: 7.1.2.30000-3

 $\overline{\mathbf{z}}$ 

30

![](_page_30_Picture_14.jpeg)

Last Successful Logon: Dec 15, 2009 7:12:59 AM

## الرخص وطريقة إعدادها على أجهزة سيسكو

![](_page_31_Picture_34.jpeg)

طبعا عند عمل تقرير بعد تحميل Cucm سيظهر كل ال license انها demo اى الوضع التجريبي كما هو موضع

புள்ளிகுள்ளிய

31

![](_page_31_Picture_35.jpeg)

### Demo قصويل ال license متظهر كلمة uploaded بدلا من كلمة Demo

![](_page_31_Picture_8.jpeg)

![](_page_31_Picture_36.jpeg)

### الرخص وطريقة إعدادها على أجهزة سيسكو

![](_page_32_Figure_1.jpeg)

![](_page_32_Picture_35.jpeg)

عند استخدام، license unit calculator ضانه يعرض عدد license unit المستخدمة بكل جهاز موضع في الغالة

الخاصة بعمود عدد الاجهزة number of devices قم بتحديث عدد الاجهزة المطلوبة وفى نهاية الصفحة سيخبرك بعدد الرخص المطلوبة وسيتم ايضا عرض العدد الكلي لرخص CUCM والتليفونات المستخدمة وكما للاحظ من الشكل ان كل جهاز يتم وضعَ الرخص المطلوبة له امامه مباشرة في العمود units consumed per device حتى ولم يكن هذا الجهاز مستخدم فى تلك الشبكة كما نجدا أمامنا يتم وضع كل الاجهزة الممكن استخدامها

![](_page_32_Picture_36.jpeg)

![](_page_32_Picture_37.jpeg)

32

## الرخص وطريقة إعدادها على أجهزة سيسكو

![](_page_33_Picture_12.jpeg)

![](_page_33_Picture_13.jpeg)

### إلى هنا يكون موضوعنا قد أتتهى مؤقتا ولنا عودة لنتكلى عن طريقة الحصول على الرخصة وطريقة رفعها إلى CUCM

![](_page_33_Picture_4.jpeg)

 Eoنهاية عام 2010بدأت مؤسسة CWNPفي ضخ cloa جديدة في جسد الشبكات اللاسكلية و ذلك بتدشین مسارین جدیدین أحدهما يختص بتحليل أداء الشبكات اللاسلكية ۳و الآخر يختص بتصميم الشبكات اللاسلكية CWDP معطية لعملائها فرصه الإختيار بين تلات مسارات و ذلك في المستوی الإحترافي لشهاداتها Level gProfessionalذلك بعد أن كان هذا المستوى قاصرا فقط على شهادة أمن الشبكات اللاسلكية CWSPكمسار اجباری

Access layer

# the enterprise network ر<u>قام</u> نادر المنسي

![](_page_34_Figure_4.jpeg)

- الطابعات —اتصال الأجهزة و بالسویتشات
	- —تعمل ضمن حدود الشبخه المحلية

– توجد هذه الطبقة في حيز الرؤية للمستخدم و لا يسمح

لبیاناتها پتخطي حدودها الا بسیاسات آمنية تحددها الطبقة

– التحكم بتدفق البيانات فيما بين هذه الشبكات

– التأكد من أن البيانات بين مستخدمي الشبكات<br>المحلية غير متصنت عليها او لا تسلك مسارات

![](_page_34_Picture_18.jpeg)

### The distribution layer

قامت سيسكو بتقسیم الشبكة جزئیات و أقسام طبقا للوظيفة التي بوؤديها هذا الجزء وذلك oG المحافظة على التقسيم الهرمي الثلاثي الشائع Core, Distribution, Access layers السابق

![](_page_34_Figure_1.jpeg)

خارجية

—تستخدم سويتشات و رواترات تدعم الشبكات

الظاهرية naiV لذلك فهي اکتر كفاءة وفعالية - جمع تدفق البيانات من الطبقة السفلي access وارسالها الى الطبقة العليا ETOC فيما اذا كان

Agooلها أمنيا بالمرور

### the core layer

![](_page_34_Figure_17.jpeg)

هي العمود الفقري للإنترنت

تقسيم سيسكو للشبكة

34

![](_page_35_Picture_0.jpeg)

#### 

Cisco Enterprise Architectures

![](_page_35_Figure_3.jpeg)

و لو أن المدرسة بكاملة لم تستطع الدخول على شبكة الانترت فقطعا ستكون المشحلة في المودم او الراوتر الرئيسي او خط الهاتف

TAUROA

۱ Enterprise Campus يحتوى هذا القسم على البنية التحتية للشبكة و ذلك داخل المنطقة الموجود بها الشبكة كمدينة او منطقة وزارية او جامعية وبها يوجد التقسيم الهرمي للشبكة eroC, Internet و كذلك أجهزة Distribution, Access layers و كذلك أجهزة الجهزة المستقطع المستقطع المستقطع المستقطع المس السیرفرات التي تتحكم في ادارة الشبكة yآمنها Enterprise Edge هي تختص بالأقسام التي تحتوي علي الطرفيات و 1 × 1 Hub 1 Hub 1 Hub 1 Hub 1 Hub 1 Hub 1 Hub 1 Hub 1 Hub 1 Hub 1 H ةزهجألا يتلا طبرت مسق CAMPUS رفومب ةمدخلا —— Service Provider Edge وهي الشبكة التي توفر خدمات الإنترنت وتربط أجزائه عبر شركات و مؤسسات مخصصة لذلك او عبر الشبكة الهاتفية NTSP الهاتفية PSTN<br>Failure domain Failure domain الهاتفية PSTN<br>Failure domain<br>عند تعاملك مع الشبكة لابد أن بكون لدبك خبرة مستعدد الله عند تعاملك مع الشبكة لابد أن بكور الله عند الله عنه ال مسبقة عن طبولوجية توزیع أجهزة شبکتك و تکون

قادرا علي معرفة مقدار تأثر الشبكة عند فشل أحد آجهزتها عن العمل و هذا يفيدك عندما تواجهك مشكلة عدم قدرة احدى الجهات او بعض الأجهزة من الولوج الي الشبحة فعندما تکون لديك مخططات doG وحديتة لتوزيع الشبكة في مدرسة مثلا ثم تفاجأ بأن مختبر الثانوي محتبر الثانوي والثانوي niam domain

35

![](_page_35_Figure_6.jpeg)

**H6** 

 $AP1, 00000000000$  HT

 $H1$ 

بكامله لا يستطيع الولوج للشبكة اذن فالمشكلة

![](_page_35_Figure_9.jpeg)